# **X-gateway Interface Addendum EtherNet/IP Scanner**

**Doc.Id. JCM-1201-033 Rev. 1.11**

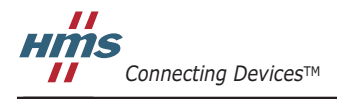

 $\blacksquare$   $\blacksquare$   $\blacksquare$ 

## 目次

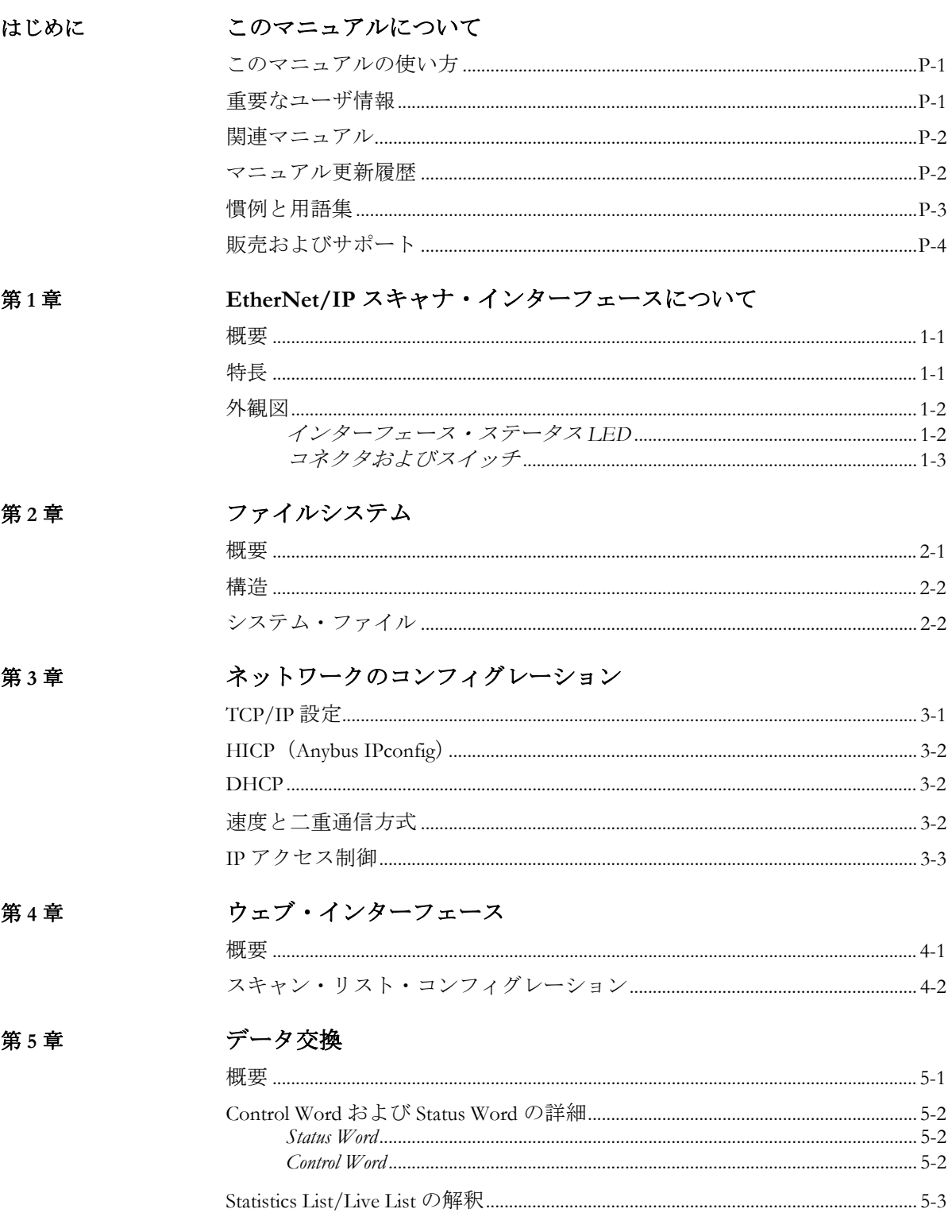

#### CIP オブジェクトの実装 第6章

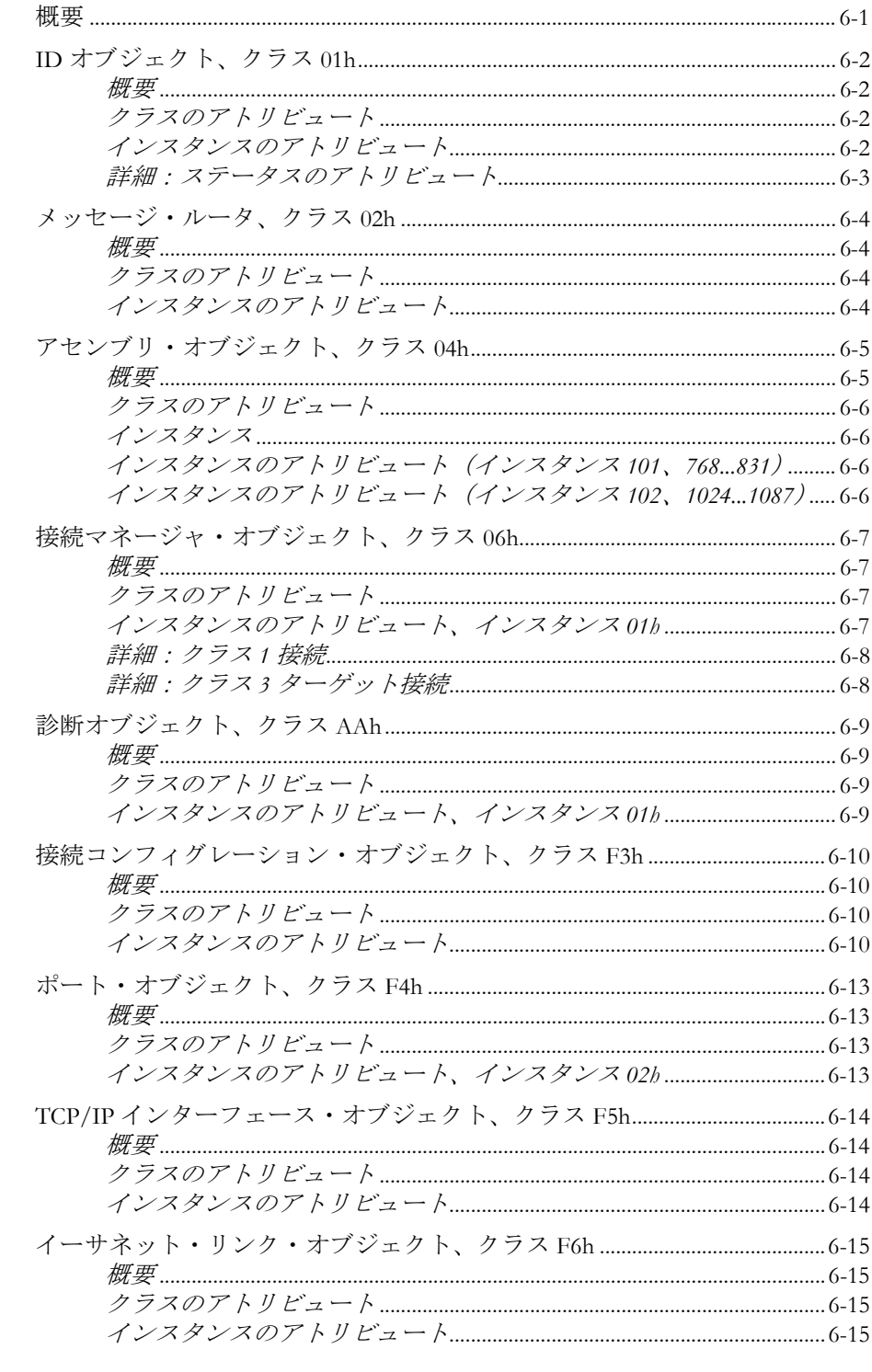

#### 第7章 FTP サーバ

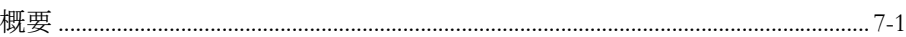

#### 第8章

### 電子メール・クライアント

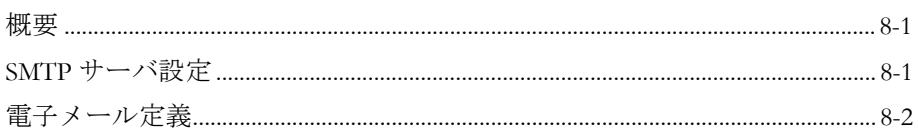

### アペンディックスA SSI (Server Side Include)

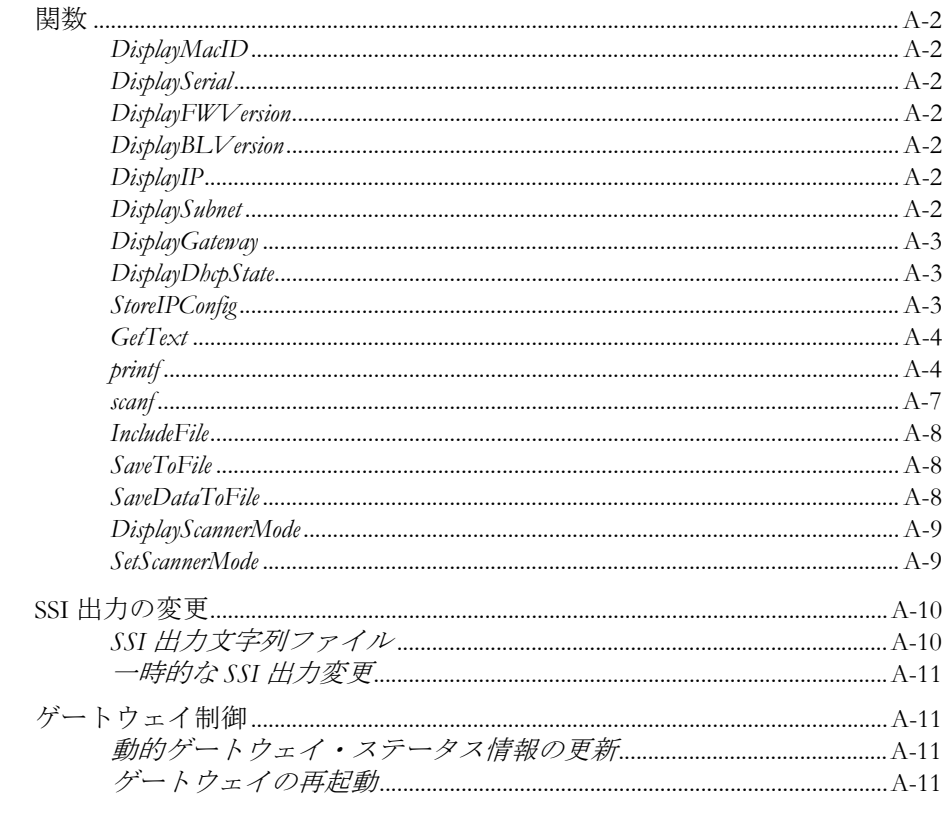

### アペンディックスB 技術仕様

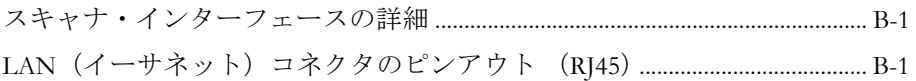

## <span id="page-5-1"></span><span id="page-5-0"></span>このマニュアルについて

## <span id="page-5-2"></span>このマニュアルの使い方

このマニュアルでは、Anybus X-gateway の EtherNet/IP スキャナ・インターフェースを操作 する際に必要な、ネットワーク固有の機能と手順について説明します。Anybus X-gateway の一般的な情報と操作手順については、"Anybus-X Generic Gateway User Manual" を参照して ください。

このマニュアルの読者は、ローカル・エリア・ネットワークおよび一般的な通信システム に精通していることを前提にしています。

詳細な情報や資料などについては、HMS のウェブサイト(www.anybus.com)を参照してく ださい。

## <span id="page-5-3"></span>重要なユーザ情報

このマニュアルに含まれるデータや説明には拘束力がありません。HMS Industrial Networks AB は、継続的な製品開発を旨とする当社のポリシーに則って、弊社の製品を改良する権 利を留保します。このマニュアルに含まれる情報は予告なく変更される場合があります。 ただし、HMS Industrial Networks AB は変更に関して義務を負うものではありません。HMS Industrial Networks AB はこのマニュアルに現れるあらゆるエラーに対して責任を負いませ  $h_n$ 

この製品には多くのアプリケーションがあります。この装置の使用責任者は、アプリケー ションが該当する法律、規則、規定、および規格を含む全ての性能および安全要求事項を 満たしており、これを確認するために全ての必要な手順がとられたことを保証する必要が あります。

Anybus® は、HMS Industrial Networks AB の登録商標です。その他の全ての商標は、各所有 者の資産です。

警告: これはクラス A 製品です。国内の環境では、この製品は無線妨害を発生 させる可能性があります。この場合、ユーザは適切な対策をとる必要が あります。

**ESD** に関す る注意: この製品は ESD (Electrostatic Discharge:静電気放電)に敏感な部分が含ま れているため、ESD 対策が十分でない場合には破損する可能性がありま す。製品を直接手で扱うときは静電気対策が必要です。これらを行わな いと製品を破損させる可能性があります。

## <span id="page-6-0"></span>関連マニュアル

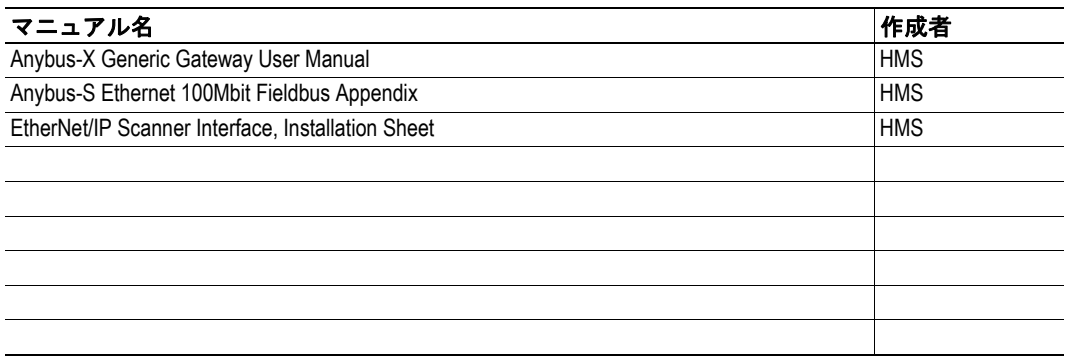

## <span id="page-6-1"></span>マニュアル更新履歴

### 最新の更新(**v1.10 ... 1.11**)

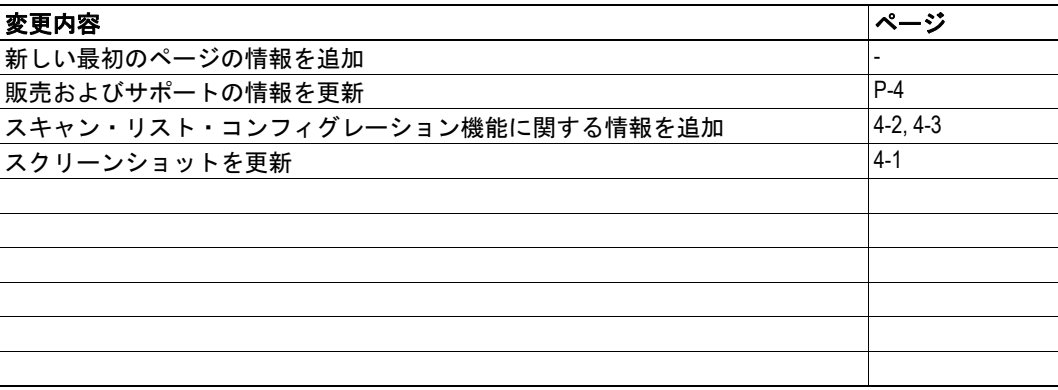

#### 改定版リスト

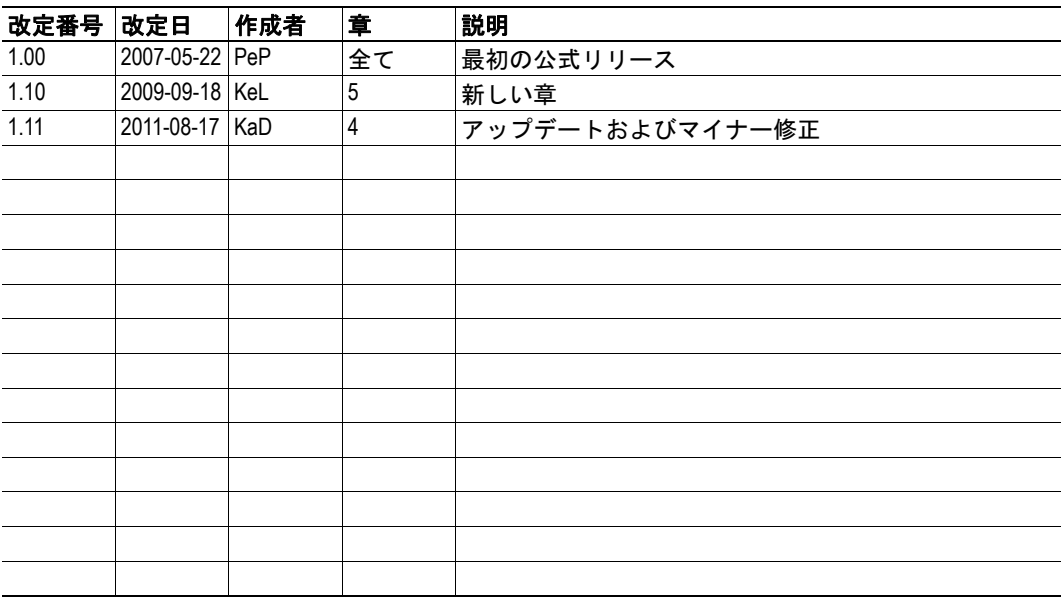

## <span id="page-7-0"></span>慣例と用語集

このマニュアルでは下記の慣例を使用しています。

- 番号が付いたリストは、連続した手順を示します。
- 黒丸が付いたリストは、手順ではなく情報を示します。
- 'X-gateway' という用語は、Anybus X-gateway を意味します。
- ' スキャナ・インターフェース ' という用語は、Anybus-X EtherNet/IP スキャナ・イ ンターフェースを意味します。
- ' ユーザ・マニュアル ' という用語は、"Anybus-X Generic Gateway User Manual" を意 味します。
- 16 進値は NNNNh というフォーマットでライトされます。NNNN は 16 進法の値 です。
- 16/32 ビット値は、特に指示がないかぎり、通常は Motorola(ビッグ・エンディア ン)フォーマットで保存されます。
- " バイト " という用語は、8 ビットの文字列を意味します。

## <span id="page-8-0"></span>販売およびサポート

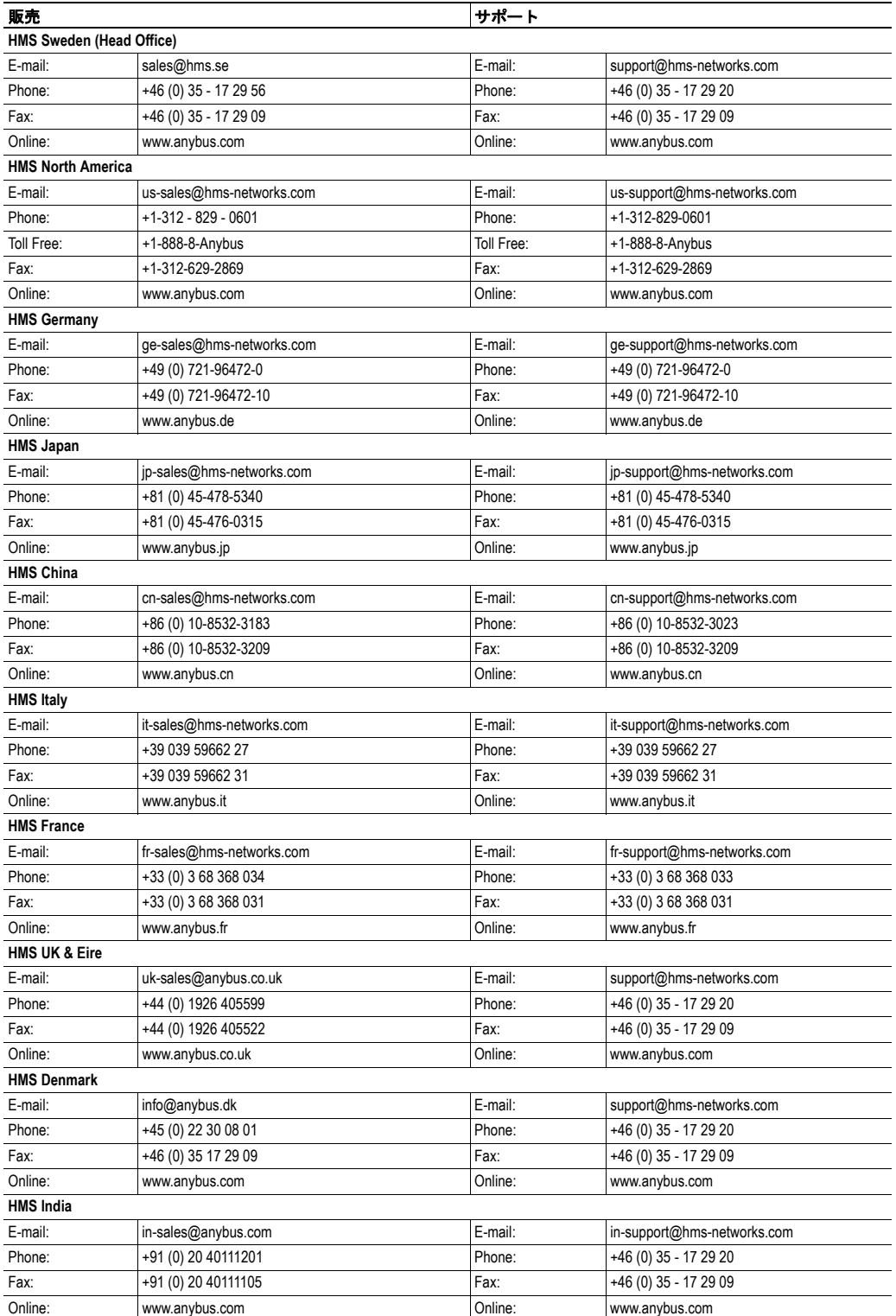

## <span id="page-9-1"></span><span id="page-9-0"></span>**EtherNet/IP** スキャナ・インターフェースについて

<span id="page-9-2"></span>概要

EtherNet/IP スキャナ・インターフェースでは、Anybus X-gateway プラットフォームの EtherNet/IP スキャナ機能を提供します。このインターフェースは最大 64 の EtherNet/IP ノード(アダプタ)とデータを交換し、組み込み FTP およびウェブ・サーバや電子メー ル・クライアント機能などの追加の IT 機能を備えています。

動的コンテンツ機能では、入力 / 出力バッファからのデータをウェブ・ページで監視した り、電子メール・メッセージに含めたりすることができます。

下記も参照してください。

5-1 " [データ交換](#page-20-3) "

<span id="page-9-3"></span>特長

- EtherNet/IP スキャナ
- FTP サーバ
- ウェブ・サーバ
- SMTP クライアント
- 10/100Mbit 動作(全二重または半二重)
- オンボードの IP コンフィグレーション・スイッチ
- シールドまたは非シールド・ケーブル

## <span id="page-10-0"></span>外観図

### <span id="page-10-1"></span>インターフェース・ステータス **LED**

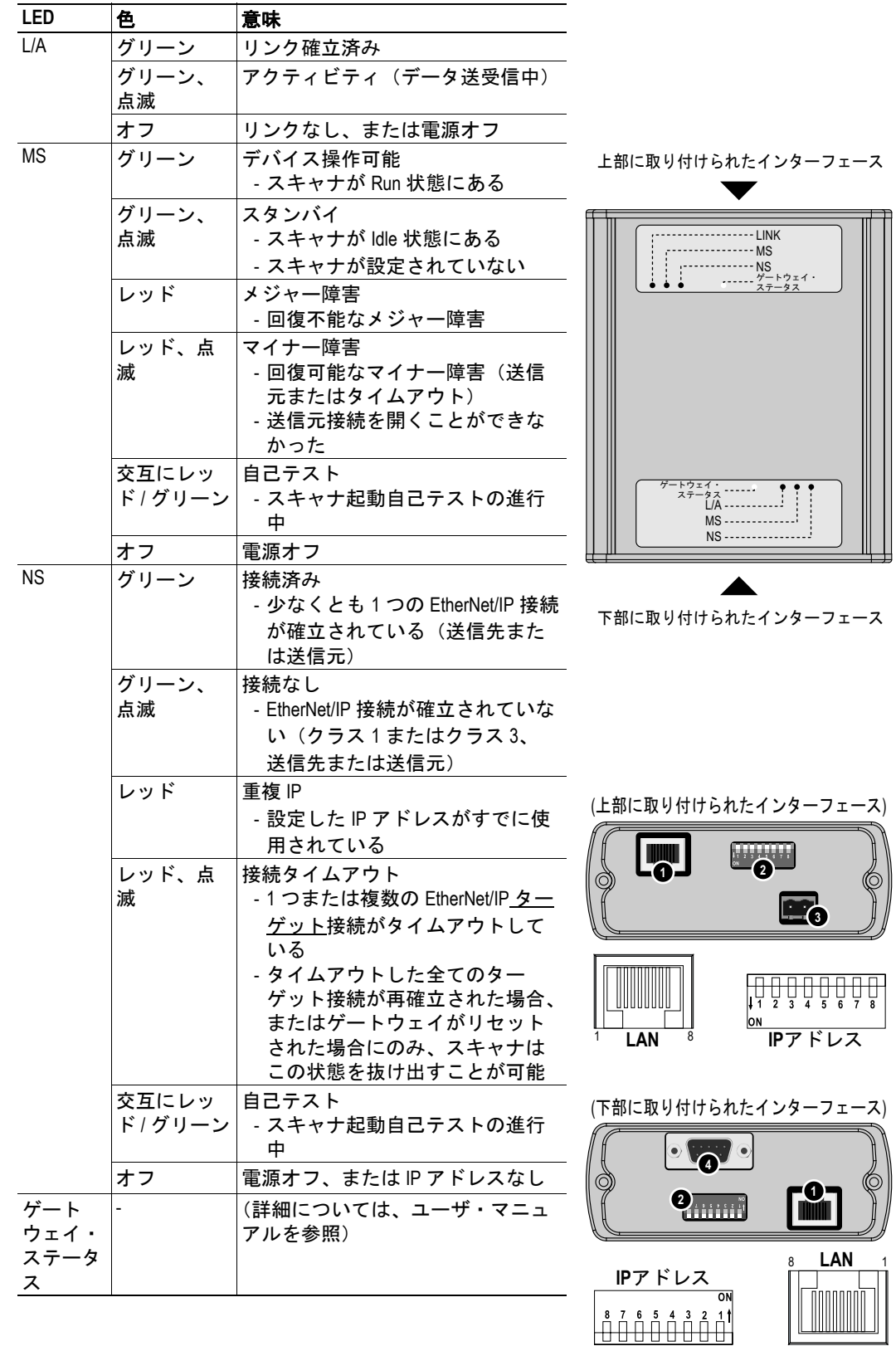

### <span id="page-11-0"></span>コネクタおよびスイッチ

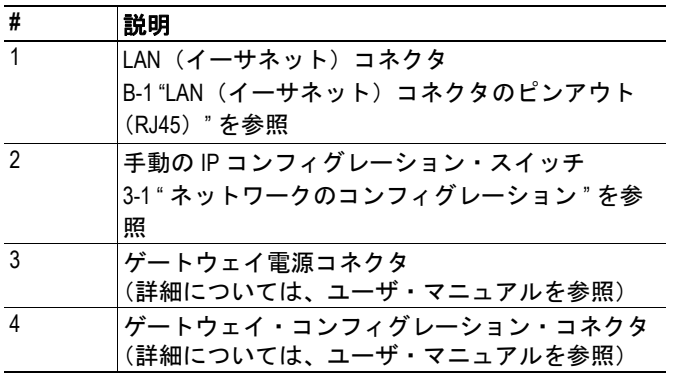

## <span id="page-12-1"></span><span id="page-12-0"></span>ファイルシステム

### <span id="page-12-2"></span>概要

スキャナ・インターフェースは、組み込みのファイルシステムを備えています。ウェブ・ ファイル、ネットワーク通信設定、電子メール・メッセージなどの情報を保存するには、 このファイルシステムを使用します。ファイルシステムには、FTP またはウェブ・サーバ 経由でアクセスするか、組み込みの電子メール・クライアント (SSI の場合) を介してア クセスできます。

#### 慣例と制限事項

- '\'(円記号)は、パス区切り文字として使用されます。
- 'パス'はシステム・ルートを起点とするため、'\' で開始する必要があります。
- 'パス'は '' で終了しないようにしてください。
- 名前にはスペース(')を含めることができますが、スペースで開始または終了し ないようにしてください。
- 名前には以下の記号は使用しないでください。'\ / : \* ? " < > |'
- 名前は 48 文字(+ NULL 終端文字)以下でなければなりません。
- パスは 256 文字(ファイル名を含む)以下でなければなりません。
- 同時に開けるファイルの最大数は 40 です。
- 同時に開けるディレクトリの最大数は 40 です。

#### 記憶領域

ファイルシステムは、以下の 3 つの異なる記憶領域を備えています。

- **•** 領域 **0**(**1151kByte**、不揮発性) この領域は、ウェブ・ファイルなどの静的ファイルに対して使用されます。
- **•** 領域 **1**(**128kByte**、不揮発性) この領域は、コンフィグレーション・ファイルなどに対して使用されます。
- **•** 領域 **2**(**1024kByte**、揮発性) この領域は、一時的な記憶領域として使用されます。

#### 重要:

不揮発性の記憶領域はフラッシュ・メモリ内に配置されます。各 *FLASH* セグメントは、 このタイプのメモリの性質上、約 *1000000* 回しか消去できません。

以下の操作を行うと、*1* つ以上の *FLASH* セグメントが消去されます。

- *•* ファイルまたはディレクトリの削除、移動、または名前変更
- *•* 既存ファイルへのデータのライトまたは追加
- *•* ファイルシステムのフォーマット
- *•* スキャナ・コンフィグレーションの保存

<span id="page-13-0"></span>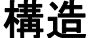

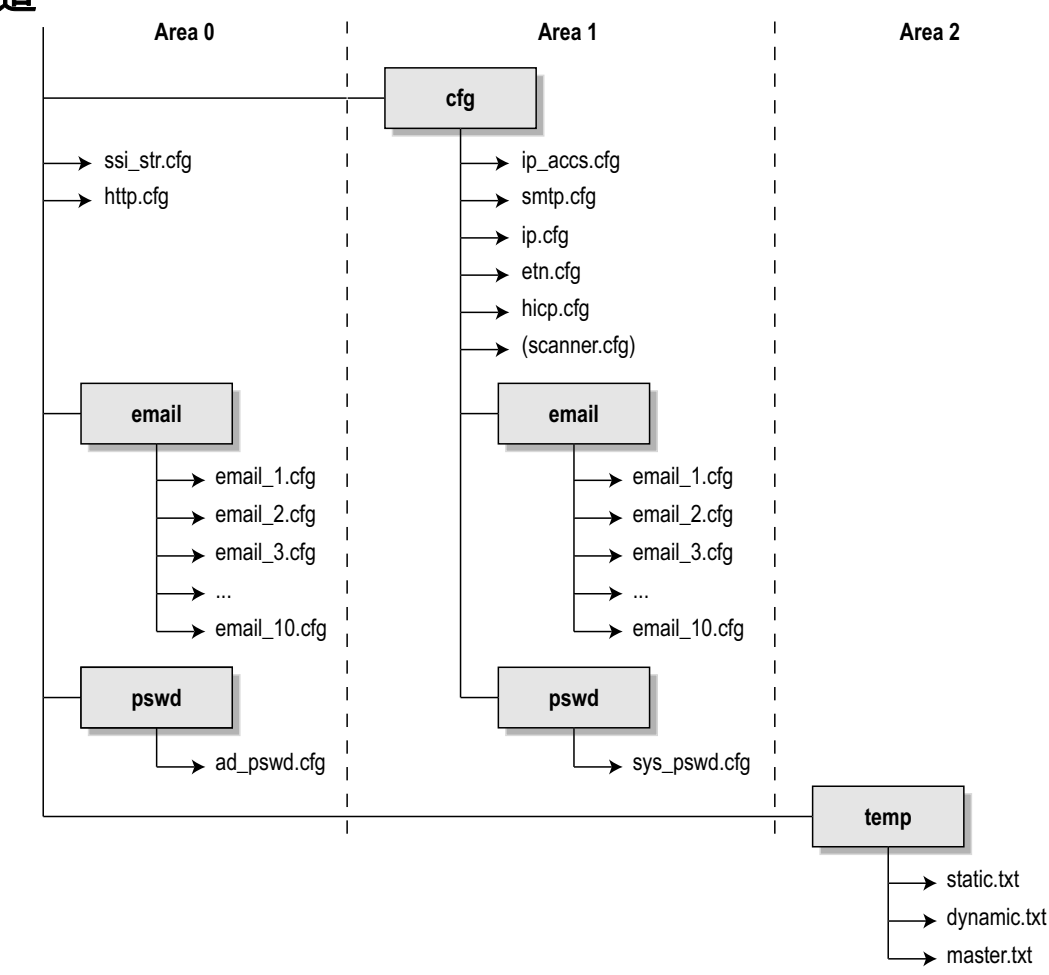

## <span id="page-13-1"></span>システム・ファイル

ファイルシステムには、システム・コンフィグレーションで使用される一連のファイルが 含まれています。これらのファイル("システム・ファイル"と呼ばれる)は、標準テキ スト・エディタ(Microsoft Windows™ のメモ帳など)を使用して変更可能な通常の ASCII ファイルです。また、Server Side Include 機能の使用時には、組み込みのウェブ・サーバに よって間接的にこれらのファイルを変更することもできます。一般に、システム・ファイ ルのフォーマットは ' キー ' のコンセプトに基づいており、各 ' キー ' には値を割り当てる ことができます(下記の例を参照)。

```
例:
```

```
[Key1]
value of key1
[Key2]
value of key2
```
各システム・ファイルの正確なフォーマット仕様については、このマニュアルの後半で説 明します。

#### 重要:

前述の内容に反して、**'\cfg\scanner.cfg'** ファイルはスキャナ・コンフィグレーションをバ イナリ・フォーマットで保持します。このファイルはスキャナ・インターフェースによっ て自動的に作成されますが、手動で変更しないようにしてください。

## <span id="page-14-3"></span><span id="page-14-1"></span><span id="page-14-0"></span>ネットワークのコンフィグレーション

## <span id="page-14-2"></span>**TCP/IP** 設定

ネットワーク上で参加できるようにするには、スキャナ・インターフェースは有効な TCP/ IP コンフィグレーションを必要とします。これらの設定は、システム・ファイル '\cfg\ip.cfg' に保存されます。

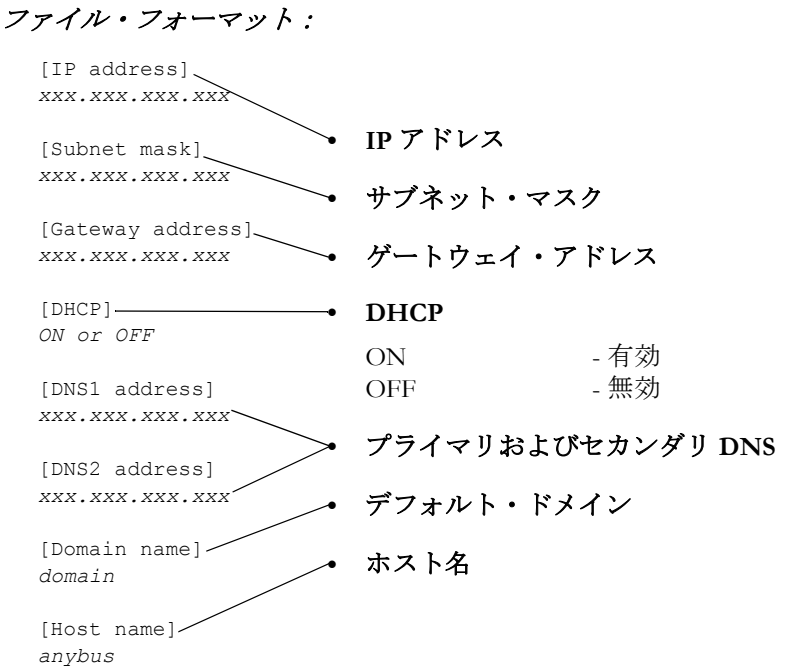

ネットワーク設定は、以下による影響を受ける場合もあります。

- EtherNet/IP (6-14 "TCP/IP [インターフェース・オブジェクト、クラス](#page-36-4) F5h" を参 照)
- DHCP ([3-2 "DHCP"](#page-15-1) を参照)
- HICP (3-2 "HICP ([Anybus IPconfig](#page-15-0)) " を参照)
- SSI (A-1 "SSI ([Server Side Include](#page-43-2)) " を参照)
- スイッチ(下記を参照)

オンボード・スイッチを 0(ゼロ)に設定した場合、スキャナ・インターフェース は '\cfg\ip.cfg' に保存されている設定を使用します。0 に設定しなかった場合、ス イッチ設定は以下のようにこのファイル内の特定の設定を無効にします。

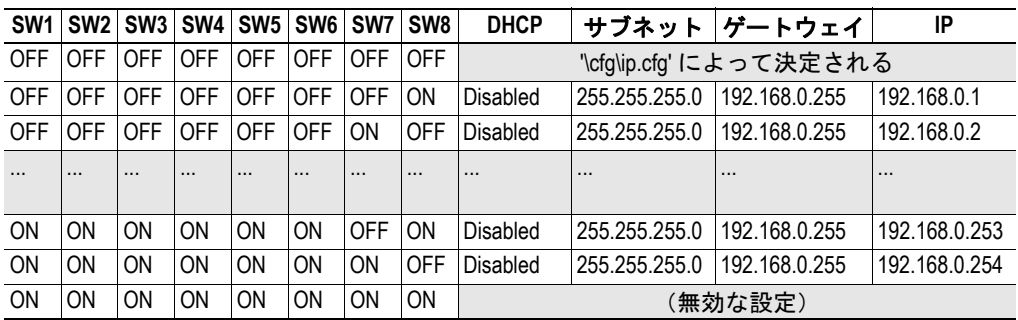

注意:スイッチは起動時に読み取られます。変更内容を有効にするためには、リ セットを行う必要があります。

## <span id="page-15-0"></span>**HICP**(**Anybus IPconfig**)

スキャナ・インターフェースは、Anybus IPconfig ユーティリティ(HMS のウェブサイトか ら無償でダウンロード可能)によって使用される HICP プロトコルをサポートしています。 このユーティリティを使用すると、UDP ポート 3250 を介してネットワークに接続された 任意の Anybus 製品のネットワーク設定にアクセスできます。

プログラムの起動時には、Anybus 製品についてネットワークがスキャンされます。ネッ トワークは、'Scan' をクリックすることでいつでも再スキャンできます。検出されたデバ イスのリストでは、スキャナ・インターフェースは 'ABM-EIP' として表示されます。

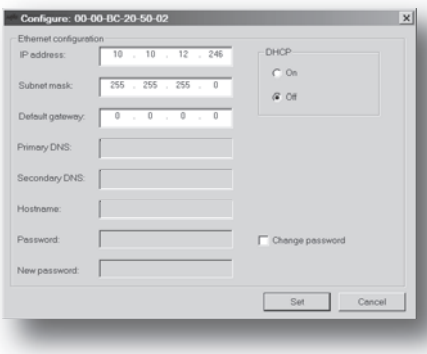

インターフェースの設定を変更するには、リス ト内のエントリをダブル・クリックします。ス キャナ・インターフェースに関連する設定が含 まれているウィンドウが表示されます。

'Set'をクリックして、新しい設定を確認します。 新しい IP コンフィグレーションは、'\cfg\ip.cfg' に保存されます。

オプションとして、コンフィグレーションは、 パスワードによって不正アクセスから保護す ることができます。パスワードを入力するに は、'Change password' チェックボックスをク リックし、'New password' の下にパスワードを 入力します。

パスワードは、'\cfg\hicp.cfg' システム・ファイルに保存されます。

ファイル・フォーマット:

[Password] <password>

### <span id="page-15-1"></span>**DHCP**

スキャナ・インターフェースは、TCP/IP 設定を DHCP から取得できます。取得に失敗し た場合、スキャナ・インターフェースは現在の設定(\cfg\ip.cfg'に現在保存されている設 定)に依存します。

現在の設定を使用できない場合(つまり、0 に設定されている場合)、スキャナ・インター フェースは停止し、オンボード・ステータス LED でエラーを示します(ただし、ネット ワーク・コンフィグレーションは HICP 経由で引き続きアクセス可能。[3-2 "HICP](#page-15-0)(Anybus [IPconfig](#page-15-0))" を参照)。

## <span id="page-15-2"></span>速度と二重通信方式

スキャナ・インターフェースは、全二重または半二重での 10/100Mbit 動作をサポートし ています。これらの設定は、システム・ファイル 'cfg\etn.cfg' に保存されます。設定は、 イーサネット・リンク・オブジェクト経由で変更することもできます(6-15 " [イーサネッ](#page-37-4) [ト・リンク・オブジェクト、クラス](#page-37-4) F6h" を参照)。

#### ファイル・フォーマット:

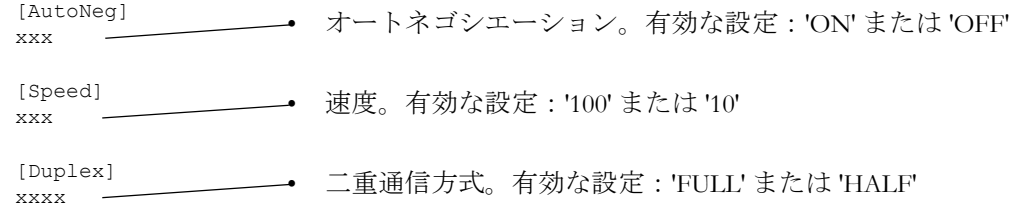

## <span id="page-16-0"></span>**IP** アクセス制御

スキャナ・インターフェースへの接続が許可される IP アドレスを指定できます。この情 報は、システム・ファイル '\cfg\ip\_accs.cfg' に保存されます。

#### ファイル・フォーマット:

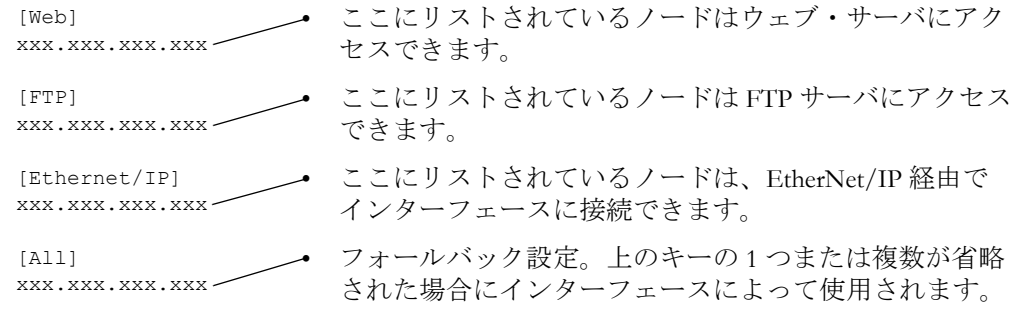

注意: '\*' は、IP シリーズを選択するためのワイルドカードとして使用できます。

#### 重要:

いかなる状況においても、*[All]* にはアドレス *'0.0.0.0'* を入力しないでください。そのよう に設定すると、スキャナ・インターフェースへの外部アクセスが完全に妨げられます。こ の注意を守らないと、製品が使用不能になり、*HMS* サポート・オフィスからのサービス が必要になります。

## <span id="page-17-1"></span><span id="page-17-0"></span>ウェブ・インターフェース

## <span id="page-17-2"></span>概要

Ethernet インターフェースは、SSI 機能を備えた高速でフル機能のウェブ・サーバを特徴 としています。デフォルトのウェブ・インターフェースは、任意の標準ウェブ・ブラウザ を介して最も一般的なオプションへのアクセスを提供します。ただし、ウェブ・インター フェースはカスタマイズ可能であり、特定の製品に合わせて完全に設計することもできま す。

デフォルトのウェブ・インターフェースはゲートウェイの反対側のネットワーク・タイプ (スレーブ、マスター、フィールバス・タイプなど)に応じて多少異なりますが、基本機 能は実質的に同じです。スキャン・リスト・コンフィグレーションのオプションについて は、次のページで説明します。

**• General Status**

このページには、ゲートウェイ 初期化パラメータと一般的な ゲートウェイ診断の概要が表 示されます(これらの値は、 ゲートウェイ・コンフィグレー ション・インターフェースで設 定された値に対応します)。

**• IP Config**

このページには、現在の TCP/ IP 設定、DNS コンフィグレー ション、および SMTP サーバ設 定が保持されます。

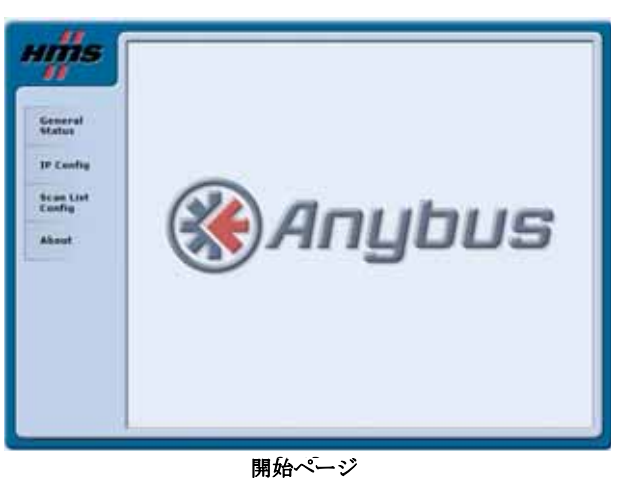

**• About**

このページには、ソフトウェ ア・バージョン・ナンバーと ゲートウェイの各種コンポーネントのシリアル・ナンバーが保持されます。また、 イーサネット・インターフェースの MAC-ID も保持されます。

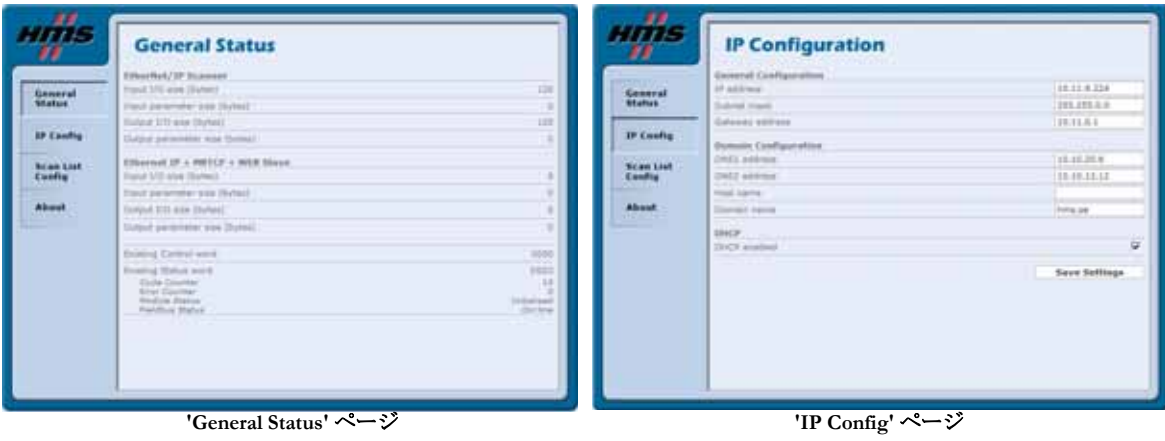

## <span id="page-18-0"></span>スキャン・リスト・コンフィグレーション

イーサネット・ウェブ・インターフェースは、EtherNet/IP ネットワークのスキャン・リ ストを設定するオプションを提供します。

スキャン・リストを保存できるようにするには、スキャナがアイドル・モードになってい る必要があります。スキャナをアイドル・モードにするには、HyperTerminal を使用して、 ゲートウェイ・コンフィグレーション・インターフェースで操作モードを変更します。

'Scan List Config' メニュー項目を選択して、現在空になっているスキャン・リストを表示し ます。

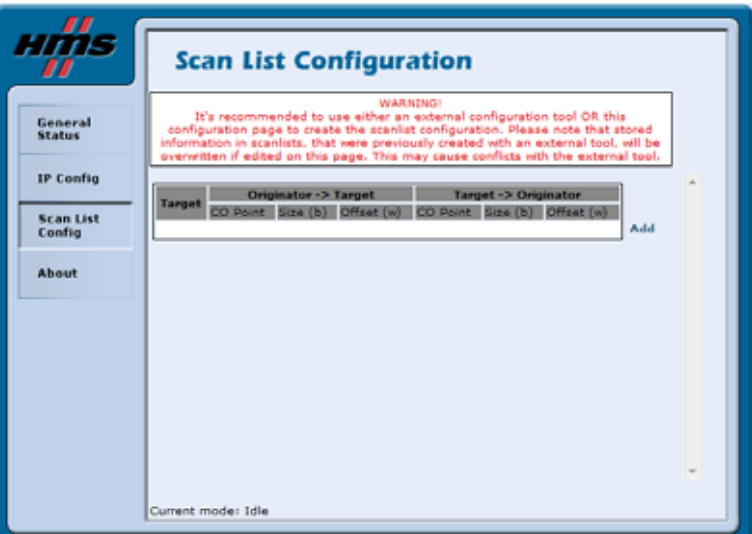

左下隅に表示されている現在のモードをチェックして、スキャナがアイドル・モードに なっていることを確認します。

ネットワーク接続を追加するには、リストの右側にある 'Add' ボタンを押します。これに より、以下のウィンドウが表示されます。

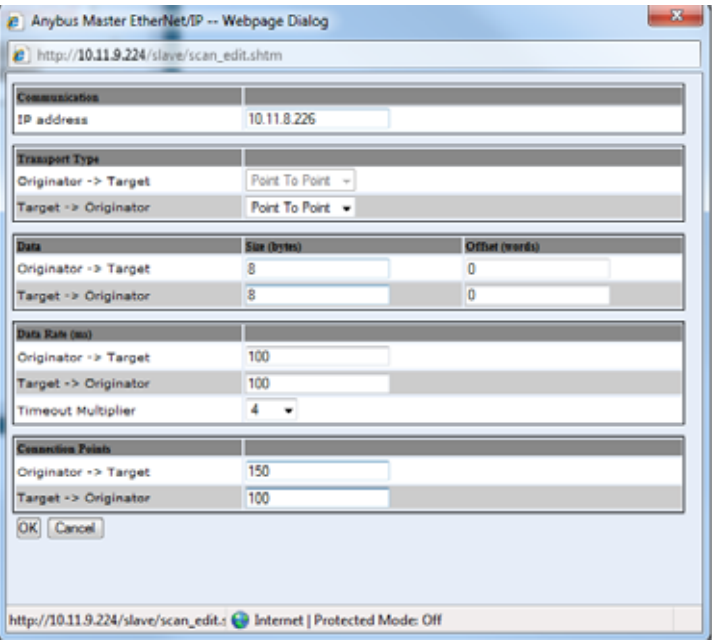

注意:オリジネータはスキャナに相当し、ターゲットはアダプタに相当します。 ウェブ・インターフェースの項目については、次のページを参照してください。

#### 編集可能な設定:

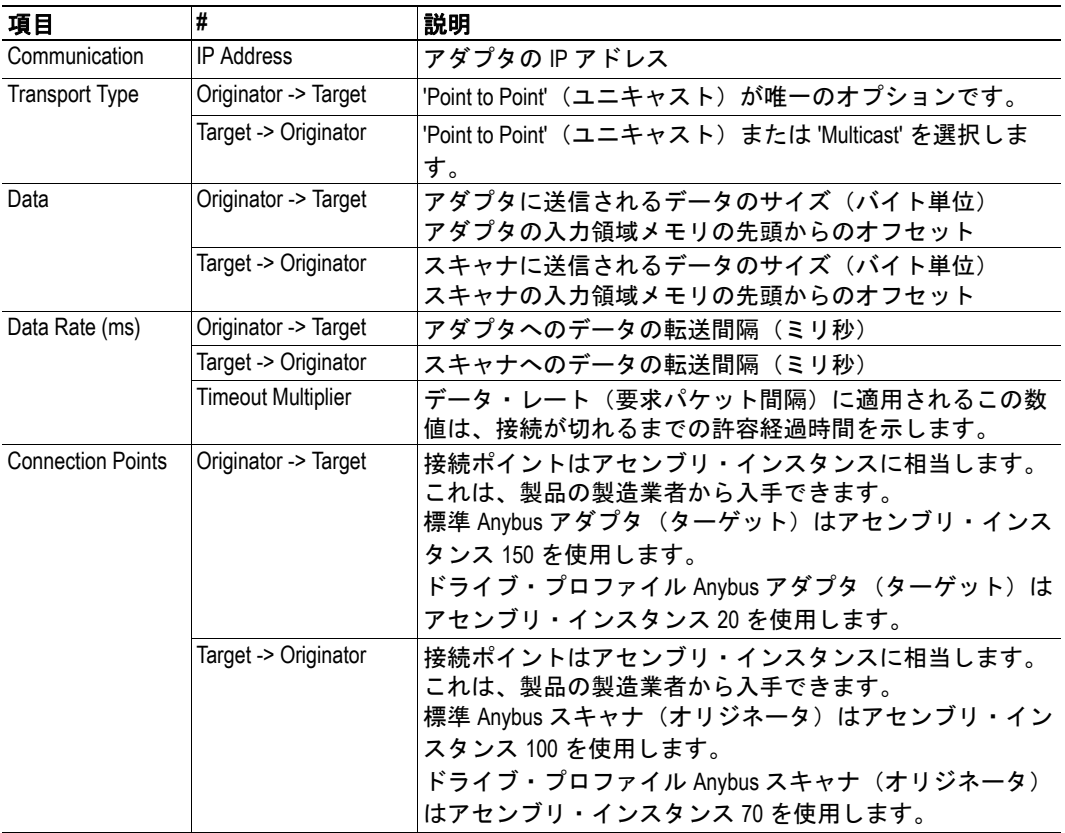

スキャン・リストでの項目の設定が終了したら、'OK' ボタンを押します。新しく設定した 項目がリストに表示されます。

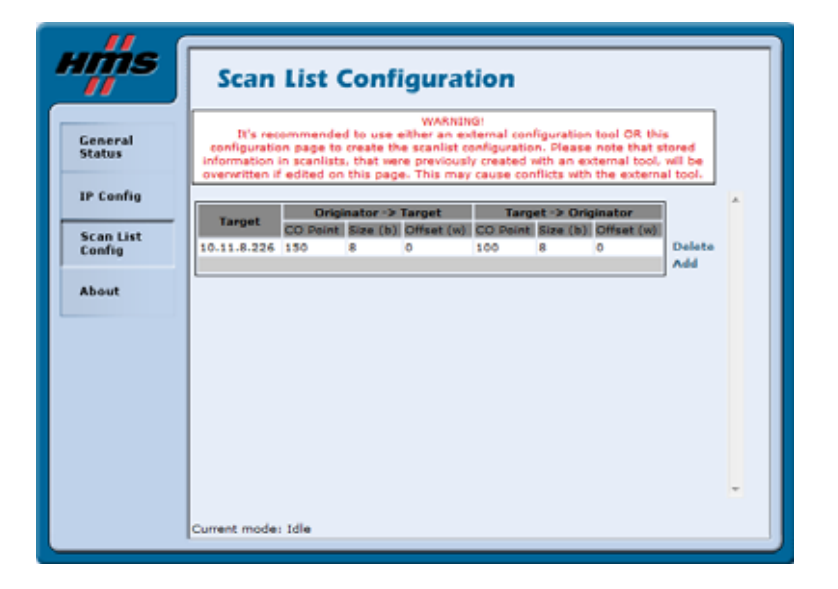

## <span id="page-20-3"></span><span id="page-20-1"></span><span id="page-20-0"></span>データ交換

## <span id="page-20-2"></span>概要

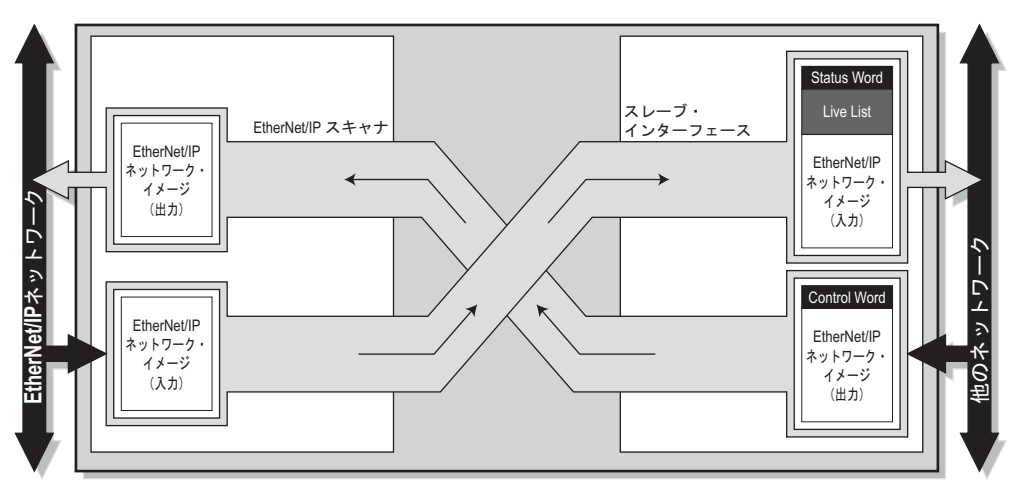

スキャナ・インターフェースは、以下のように別のネットワークとデータを交換します。

EtherNet/IP ネットワーク I/O の構造は、コンフィグレーション・ツールで作成されたコ ンフィグレーションによって決まります。

注意:スキャナ・インターフェースの入力 / 出力データ・サイズは、コンフィグレーショ ン・ツールを使用して作成された実際のコンフィグレーションのサイズによって決定さ れ、ゲートウェイ・コンフィグレーション・インターフェースで設定することはできませ  $\lambda$ 

## <span id="page-21-0"></span>**Control Word** および **Status Word** の詳細

#### <span id="page-21-1"></span>**Status Word**

ユーザ・マニュアルに記載されているように、Status Word は一般ステータス情報を保持し ます。

(詳細については、ユーザ・マニュアルを参照)

#### <span id="page-21-2"></span>**Control Word**

Control Word (有効にした場合)は、EtherNet/IP ネットワーク上の他のノードへの通信を 制御します。現在の状態は、Control Word/Status Word でフィールドバス側から設定するか、 または端末インターフェースから設定できます。

Control Word の内容:

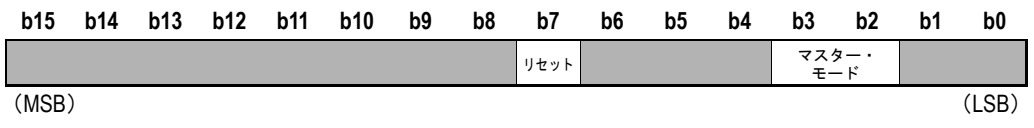

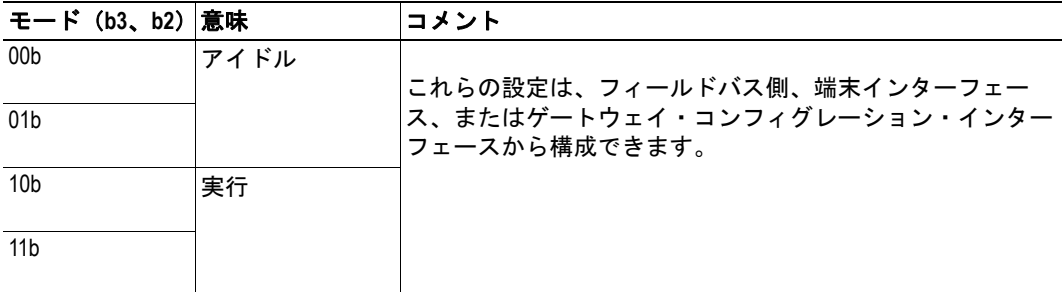

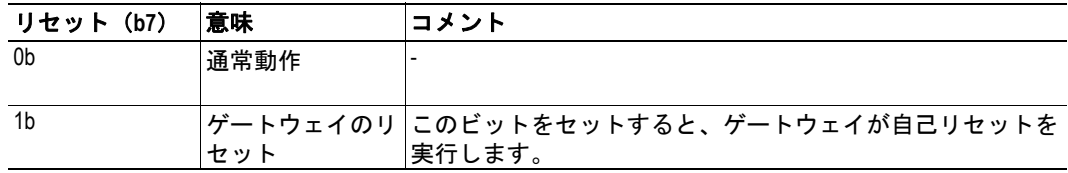

重要:*Control Word* と *Status Word* は、ゲートウェイ・コンフィグレーション・インターフェー スで無効にすることができます。その場合は、起動初期化シーケンスの完了後にマスター・ インターフェースが自動的に実行モードに入ります。有効にした場合、スキャナはアイド ル・モードで起動し、モードが *'* 実行モードに変更されるまではデータを交換しません。

## <span id="page-22-0"></span>**Statistics List/Live List** の解釈

開いていない接続はネットワーク上で検出できないため、それらの接続をEtherNet/IPネッ トワーク・マスターの Live List に追加することはできません。開いている接続のステータ スは検出可能であり、この情報はリードされて Address Live List に追加されます。このリ ストは、EtherNet/IP ネットワーク上で開いている接続(設定済みの接続、アクティブな 接続、または障害が発生している接続)の数に関するステータス情報を保持します。この Statistics List は、フィールドバスの特定の領域でアドレス 640h からリードすることができ ます。

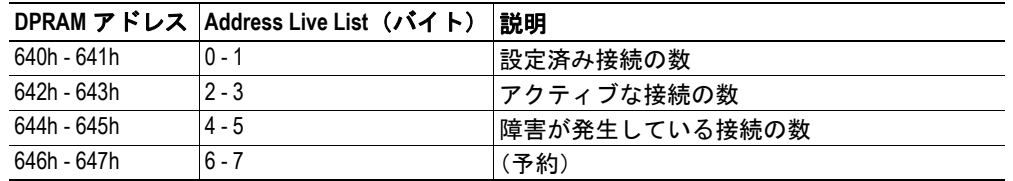

Live List の詳細については、ユーザ・マニュアルを参照してください。

## <span id="page-23-1"></span><span id="page-23-0"></span>**CIP** オブジェクトの実装

## <span id="page-23-2"></span>概要

EtherNet/IP は、CIP(Common Industrial Protocol)に基づいています。CIP は、ノード間で データを交換するために DeviceNet および ControlNet によって使用されるアプリケーショ ン・レイヤです。

以下の CIP オブジェクトが実装されています。

- ID [オブジェクト、クラス](#page-24-0) 01h
- [メッセージ・ルータ、クラス](#page-26-0) 02h
- [アセンブリ・オブジェクト、クラス](#page-27-0) 04h
- [接続マネージャ・オブジェクト、クラス](#page-29-0) 06h
- [診断オブジェクト、クラス](#page-31-0) AAh
- [接続コンフィグレーション・オブジェクト、クラス](#page-32-0) F3h
- [ポート・オブジェクト、クラス](#page-35-0) F4h
- TCP/IP [インターフェース・オブジェクト、クラス](#page-36-0) F5h
- [イーサネット・リンク・オブジェクト、クラス](#page-37-0) F6h

## <span id="page-24-4"></span><span id="page-24-0"></span>**ID** オブジェクト、クラス **01h**

#### <span id="page-24-1"></span>概要

-

#### オブジェクトの説明

#### サポートされるサービス

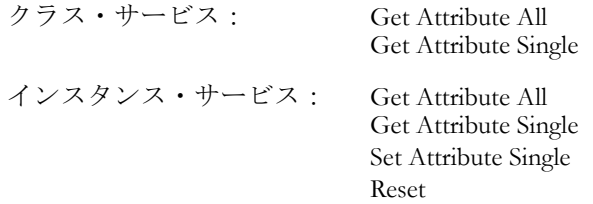

### <span id="page-24-2"></span>クラスのアトリビュート

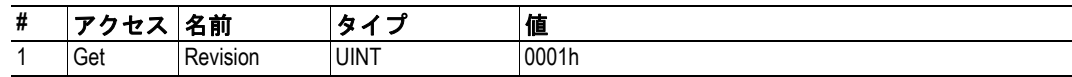

## <span id="page-24-3"></span>インスタンスのアトリビュート

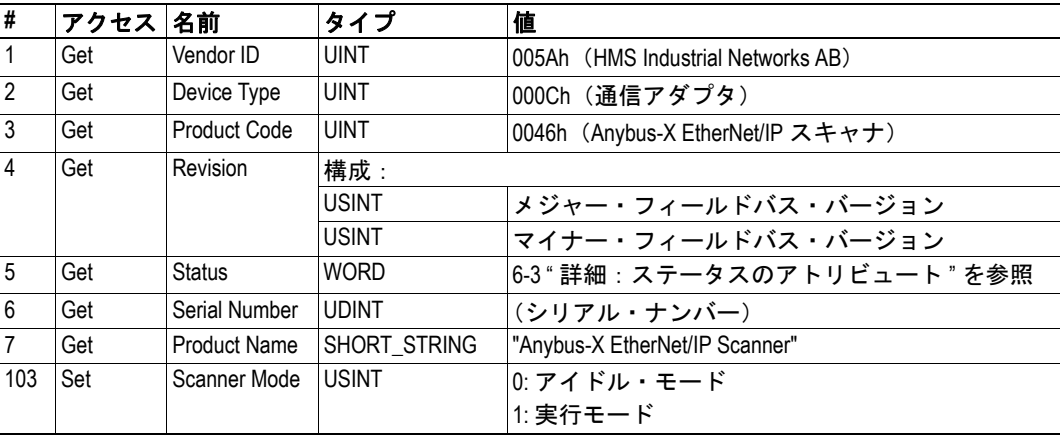

### <span id="page-25-0"></span>詳細:ステータスのアトリビュート

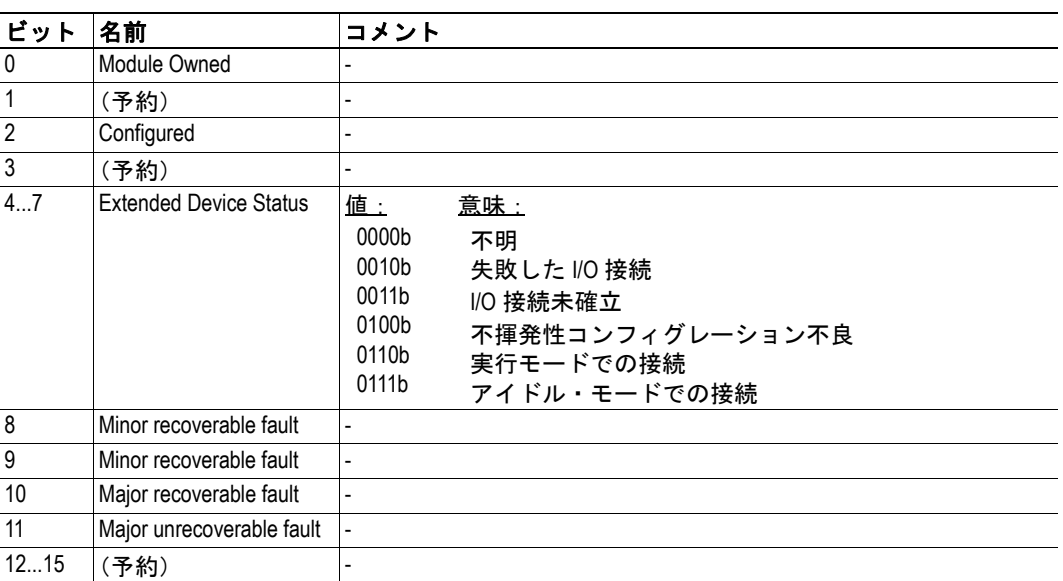

## <span id="page-26-0"></span>メッセージ・ルータ、クラス **02h**

#### <span id="page-26-1"></span>概要

-

-

-

オブジェクトの説明

#### サポートされるサービス

クラス・サービス: - インスタンス・サービス: -

### <span id="page-26-2"></span>クラスのアトリビュート

<span id="page-26-3"></span>インスタンスのアトリビュート

## <span id="page-27-0"></span>アセンブリ・オブジェクト、クラス **04h**

#### <span id="page-27-1"></span>概要

#### オブジェクトの説明

入力および出力バッファは、インスタンス 101 および 102 を通して表されます。また、各 EtherNet/IP 接続に関連付けられているデータは、専用インスタンス(768...831 および 1024...1087)として表されます。

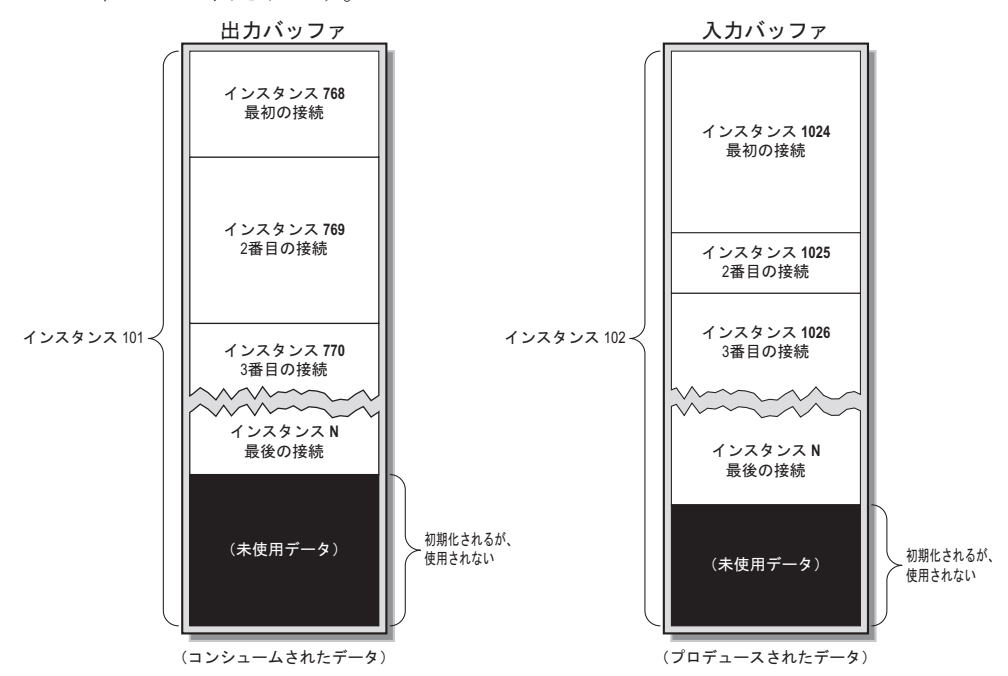

#### サポートされるサービス

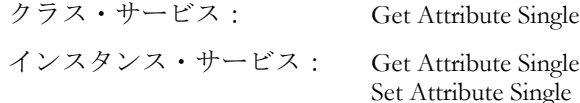

### <span id="page-28-0"></span>クラスのアトリビュート

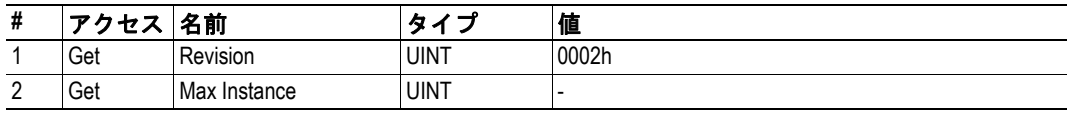

### <span id="page-28-1"></span>インスタンス

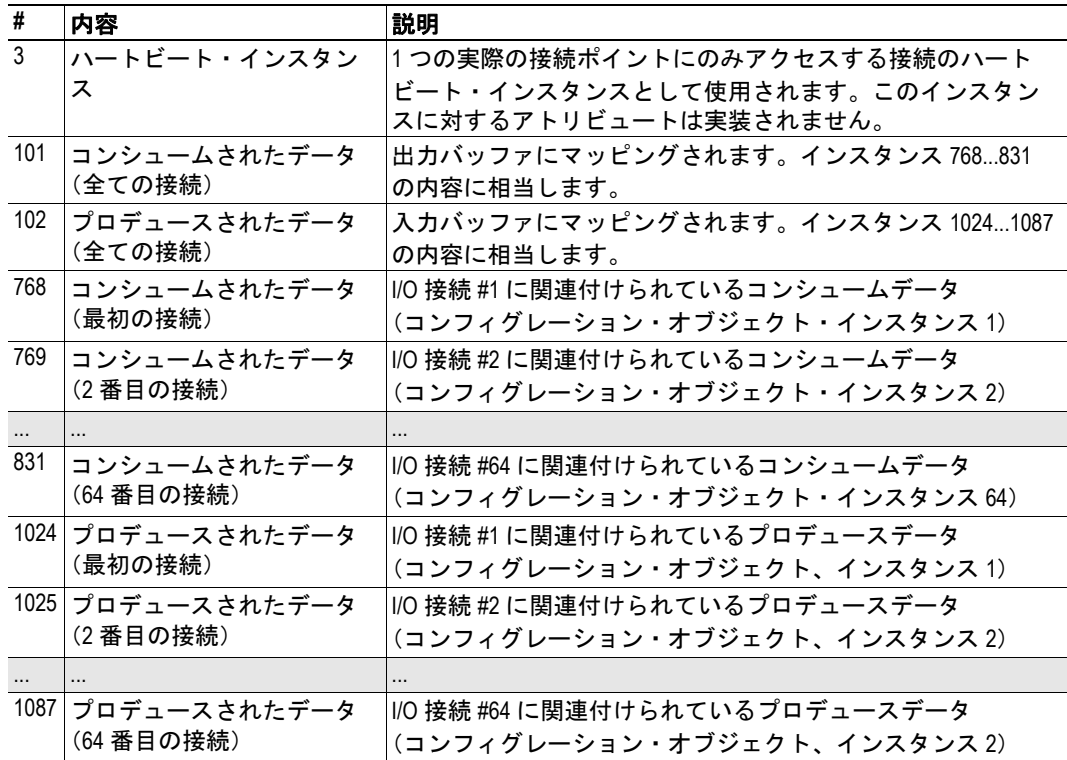

### <span id="page-28-2"></span>インスタンスのアトリビュート(インスタンス **101**、**768...831**)

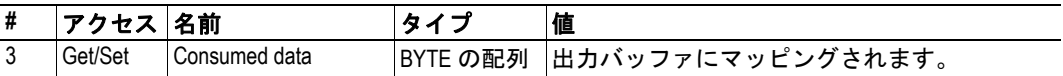

### <span id="page-28-3"></span>インスタンスのアトリビュート(インスタンス **102**、**1024...1087**)

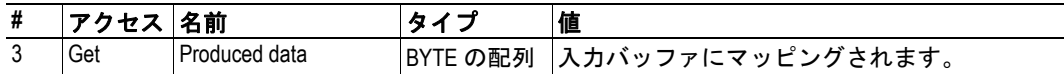

## <span id="page-29-0"></span>接続マネージャ・オブジェクト、クラス **06h**

#### <span id="page-29-1"></span>概要

-

オブジェクトの説明

#### サポートされるサービス

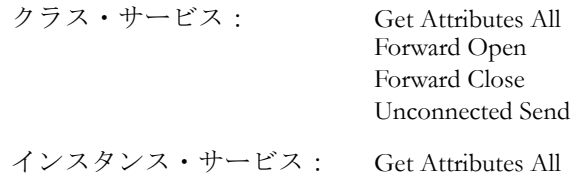

### <span id="page-29-2"></span>クラスのアトリビュート

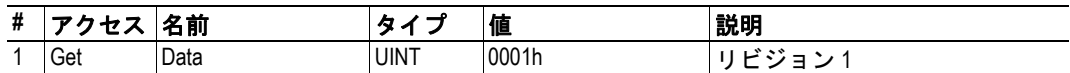

### <span id="page-29-3"></span>インスタンスのアトリビュート、インスタンス **01h**

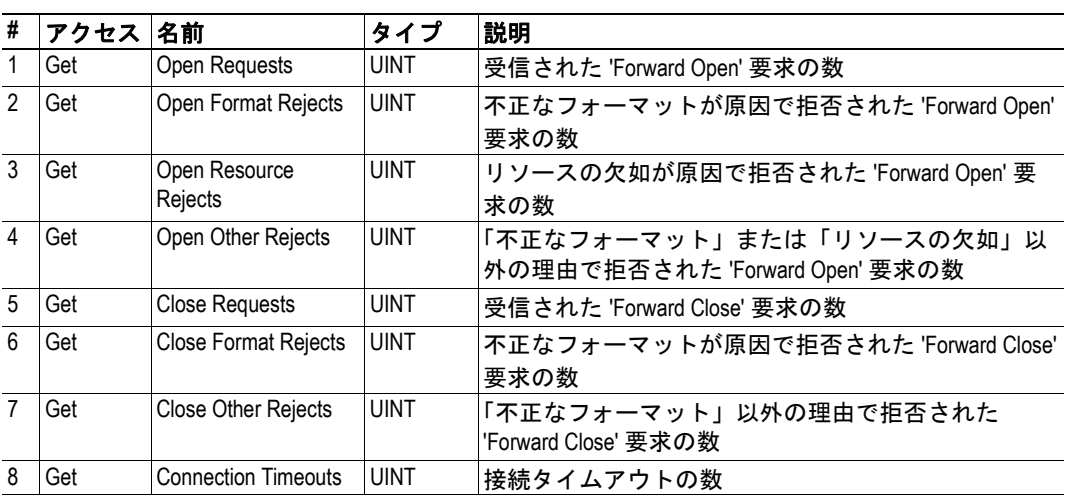

#### <span id="page-30-0"></span>詳細:クラス **1** 接続

クラス 1 接続は、I/O データの転送に使用されます。各クラス 1 接続は、2 つのデータ伝 送(コンシュームとプロデュース)を確立します。

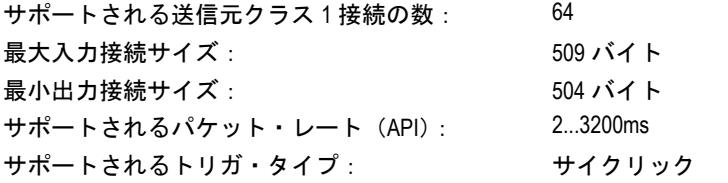

**•** プロデュース・アセンブリ・インスタンス **100**、**101**、**102**

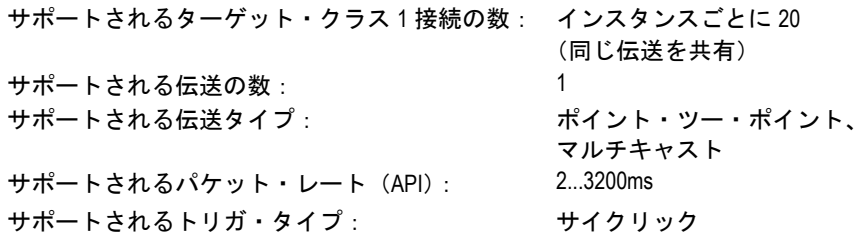

クラス 1 接続が確立されると、伝送が受信されます。この伝送は、ポイント・ツー・ ポイントまたはマルチキャスト・タイプの伝送にすることができます。ポイント・ ツー・ポイントの場合、データは UDP ユニキャスト・メッセージを使用して転送 されます。他の接続はそのデータにアクセスできません。マルチキャストの場合、 データは UDP マルチキャスト・メッセージで転送されます。他の接続は同じ伝送 を使用してデータにアクセスできます。

プロデュース・インスタンスには、1 つの伝送のみ割り当てることができます。従っ て、ポイント・ツー・ポイント接続を使用している場合は、確立できるクラス 1 接 続は 1 つのみです。ただし、20 の接続を各マルチキャスト伝送にリンクできるため、 それらの接続が全て同じ伝送を使用する場合は 20 のクラス 1 接続の確立が可能にな ります。

接続で既存の伝送を使用するには、接続データ・サイズが既存の伝送のデータ・サ イズと一致している必要があります。一致していないと、エラー応答が返されます。 接続 RPI(Requested Packet Interval:要求パケット間隔)が既存の接続の API(Actual Packet Interval:実際のパケット間隔)と一致しない場合は、既存の伝送の API を使 用して引き続き接続が確立されます。この API は、'Forward Open' 要求への応答で 返されます。

#### **•** コンシューム・アセンブリ・インスタンス **150**

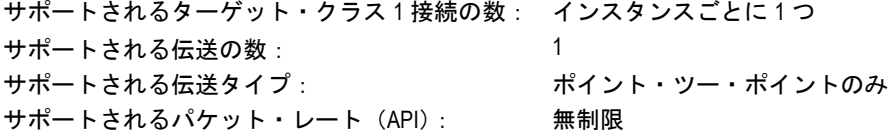

コンシューム・インスタンスは出力の制御に使用されるため、各コンシューム・イ ンスタンスに対して許可される接続は 1 つのみです。接続用の伝送はポイント・ ツー・ポイントである必要があります。

#### <span id="page-30-1"></span>詳細:クラス **3** ターゲット接続

メッセージ・ルータへの接続を確立するには、クラス 3 接続を使用します。その後、接続 は Explicit メッセージ用に使用されます。クラス 3 接続は、TCP 接続を使用します。 メッセージ・ルータへの最大 16 の同時クラス 3 接続がサポートされています。

## <span id="page-31-0"></span>診断オブジェクト、クラス **AAh**

#### <span id="page-31-1"></span>概要

#### オブジェクトの説明

このベンダ特有のオブジェクトは、スキャナ・インターフェースからの診断情報を提供し ます。

#### サポートされるサービス

クラス・サービス: Get Attribute All インスタンス・サービス: Get Attribute Single

#### <span id="page-31-2"></span>クラスのアトリビュート

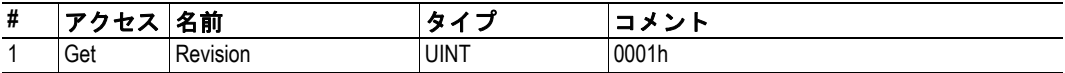

### <span id="page-31-3"></span>インスタンスのアトリビュート、インスタンス **01h**

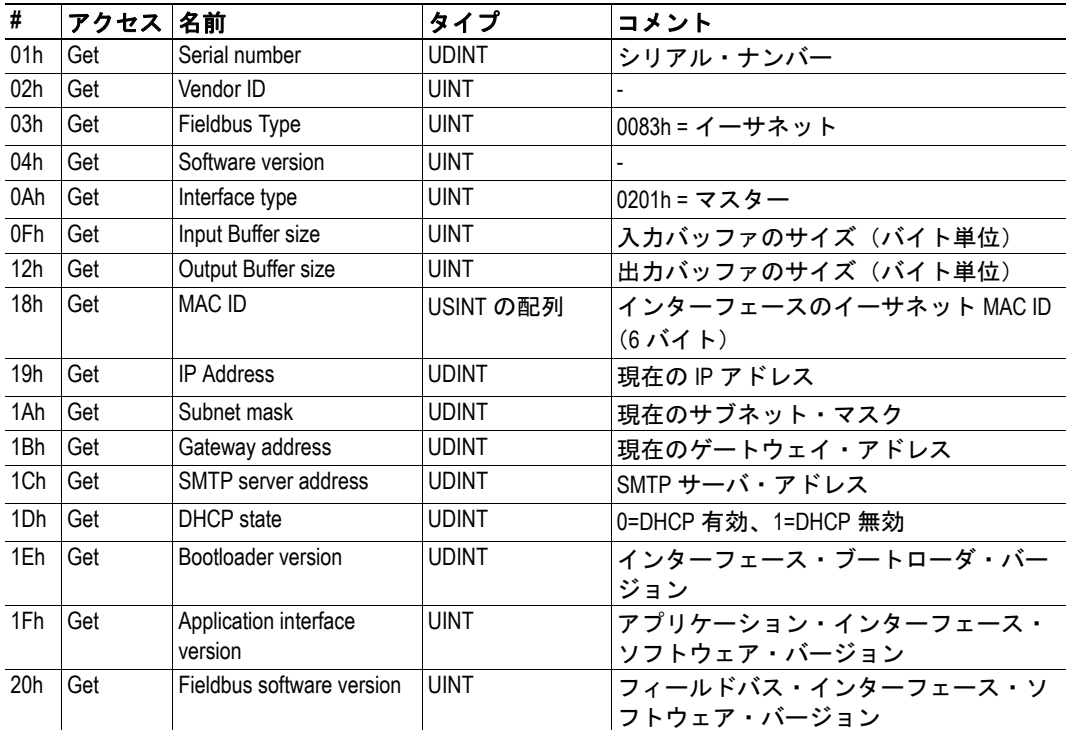

## <span id="page-32-0"></span>接続コンフィグレーション・オブジェクト、クラス **F3h**

#### <span id="page-32-1"></span>概要

-

オブジェクトの説明

#### サポートされるサービス

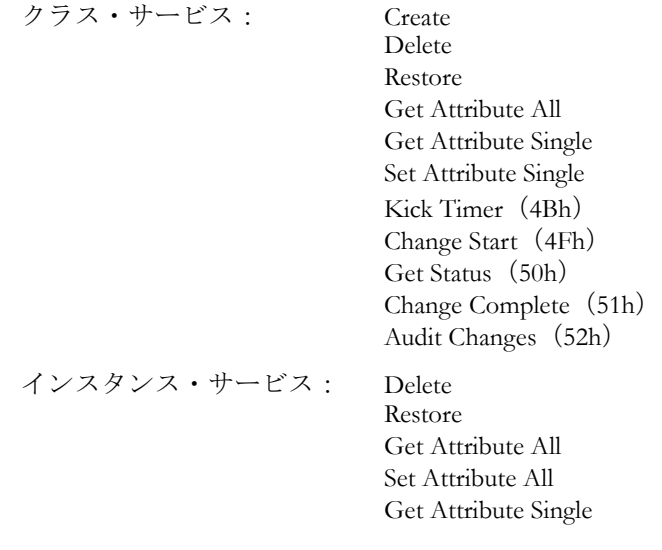

### <span id="page-32-2"></span>クラスのアトリビュート

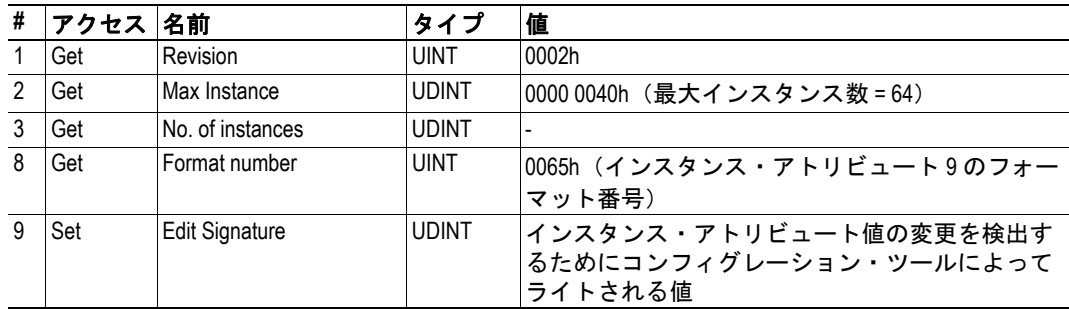

### <span id="page-32-3"></span>インスタンスのアトリビュート

接続ごとに 1 つのインスタンスが作成されます。インスタンスのアトリビュートは、アト リビュート #1 を除き、全て不揮発性メモリに保存されます。

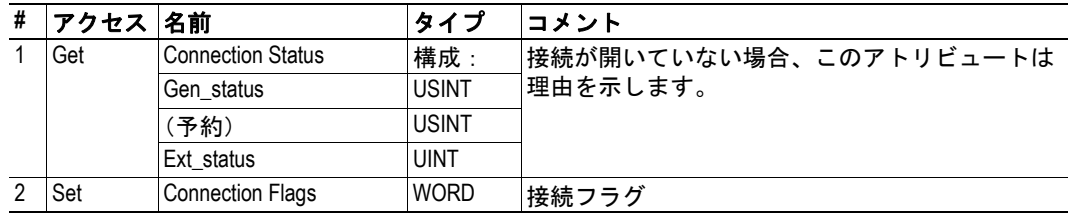

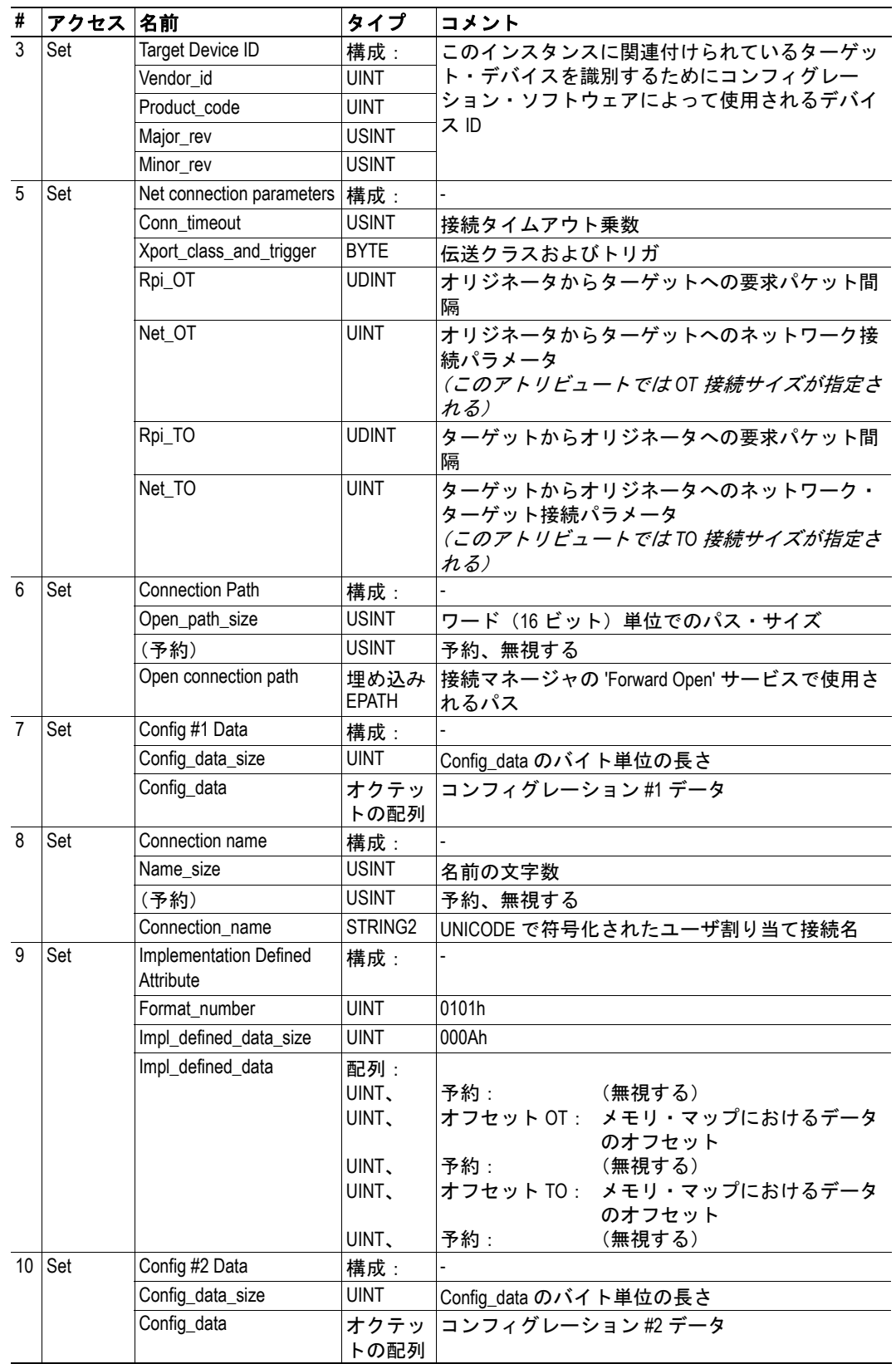

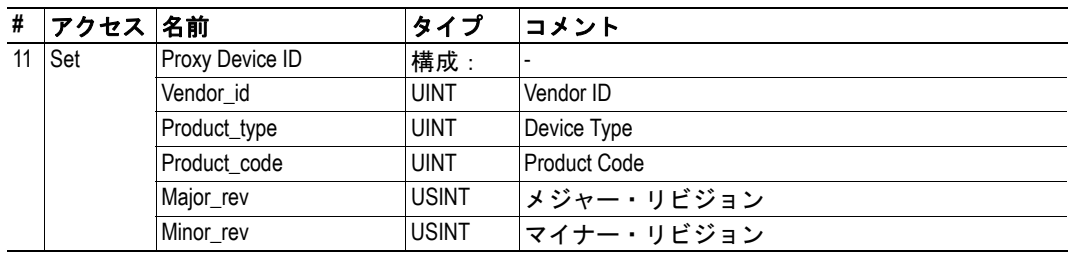

## <span id="page-35-0"></span>ポート・オブジェクト、クラス **F4h**

#### <span id="page-35-1"></span>概要

-

オブジェクトの説明

#### サポートされるサービス

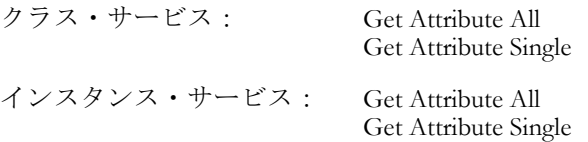

### <span id="page-35-2"></span>クラスのアトリビュート

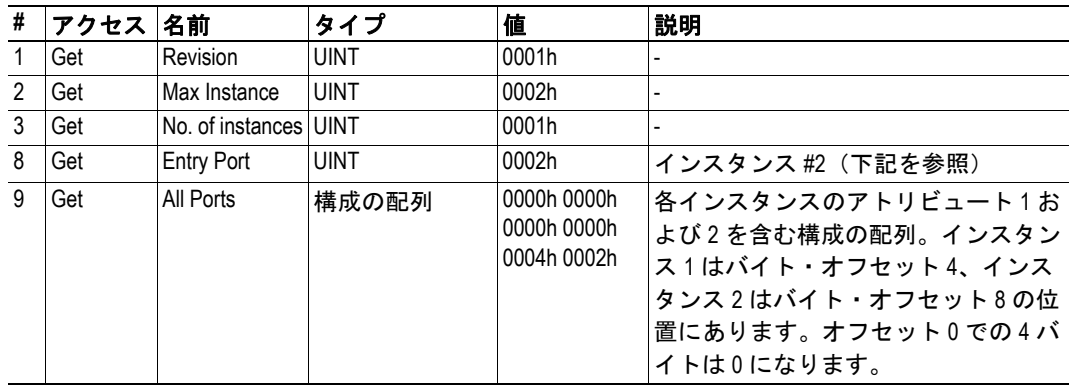

### <span id="page-35-3"></span>インスタンスのアトリビュート、インスタンス **02h**

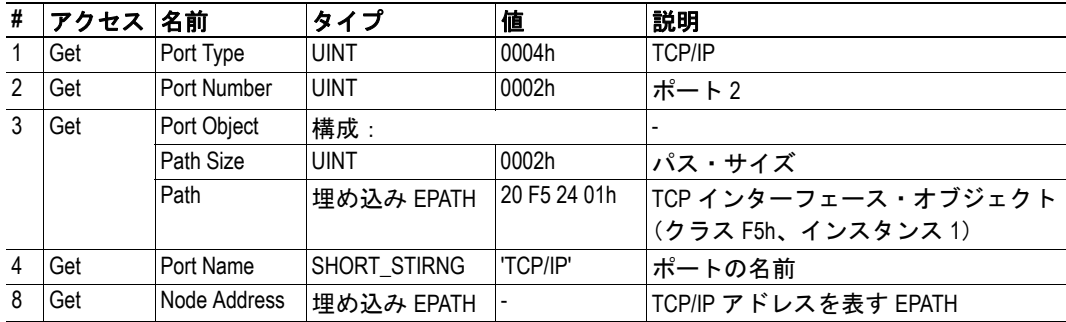

## <span id="page-36-4"></span><span id="page-36-0"></span>**TCP/IP** インターフェース・オブジェクト、クラス **F5h**

#### <span id="page-36-1"></span>概要

#### オブジェクトの説明

このオブジェクトは、EtherNet/IP 経由で TCP/IP 設定を構成するためのメカニズムを提供 します。このオブジェクトへのライトはコンフィグレーション・ファイル 'ip.cfg' に保存さ れている設定に影響するので注意してください。

#### サポートされるサービス

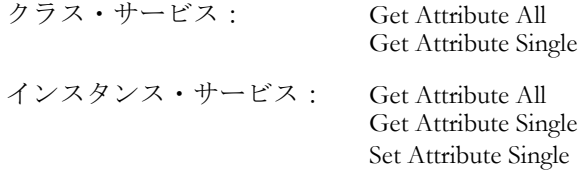

#### <span id="page-36-2"></span>クラスのアトリビュート

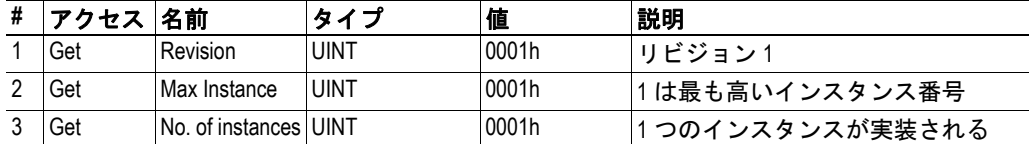

### <span id="page-36-3"></span>インスタンスのアトリビュート

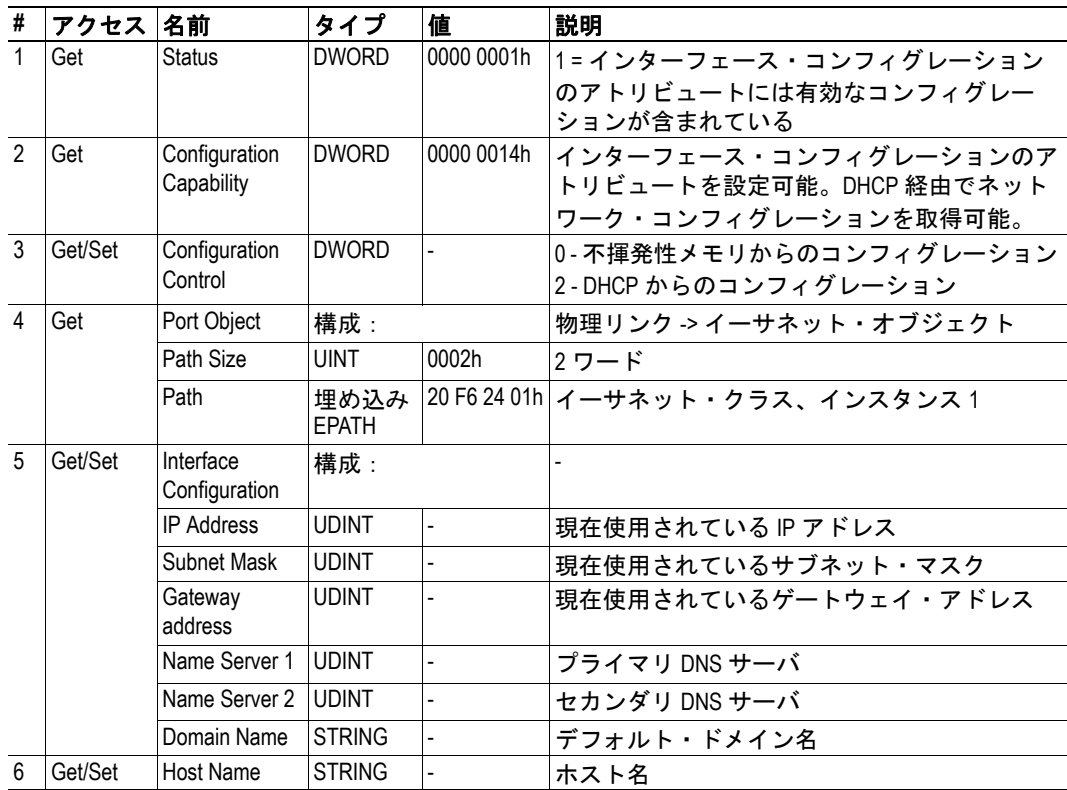

## <span id="page-37-4"></span><span id="page-37-0"></span>イーサネット・リンク・オブジェクト、クラス **F6h**

#### <span id="page-37-1"></span>概要

#### オブジェクトの説明

このオブジェクトは、イーサネット通信インターフェースに対するリンク特有のカウンタ とステータス情報を保持します。

#### サポートされるサービス

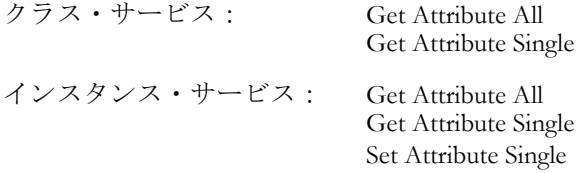

### <span id="page-37-2"></span>クラスのアトリビュート

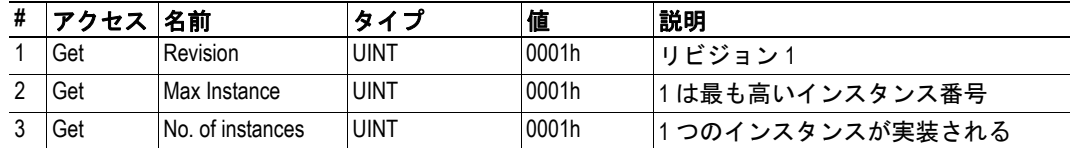

### <span id="page-37-3"></span>インスタンスのアトリビュート

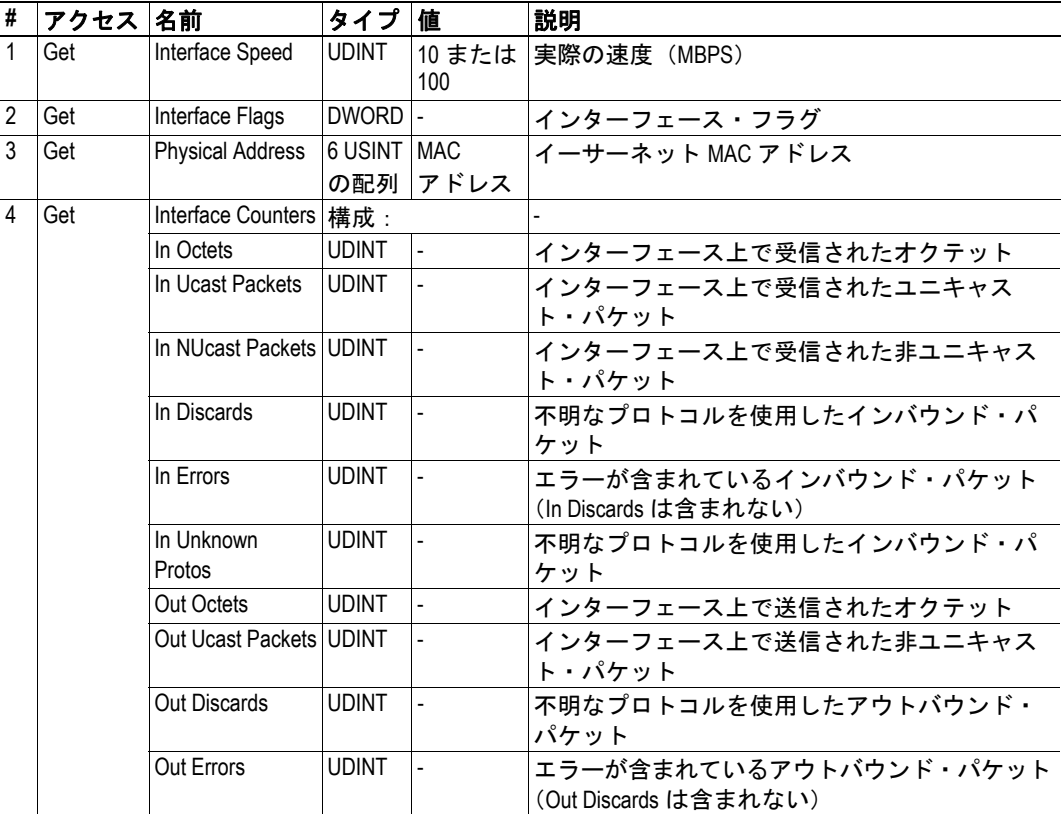

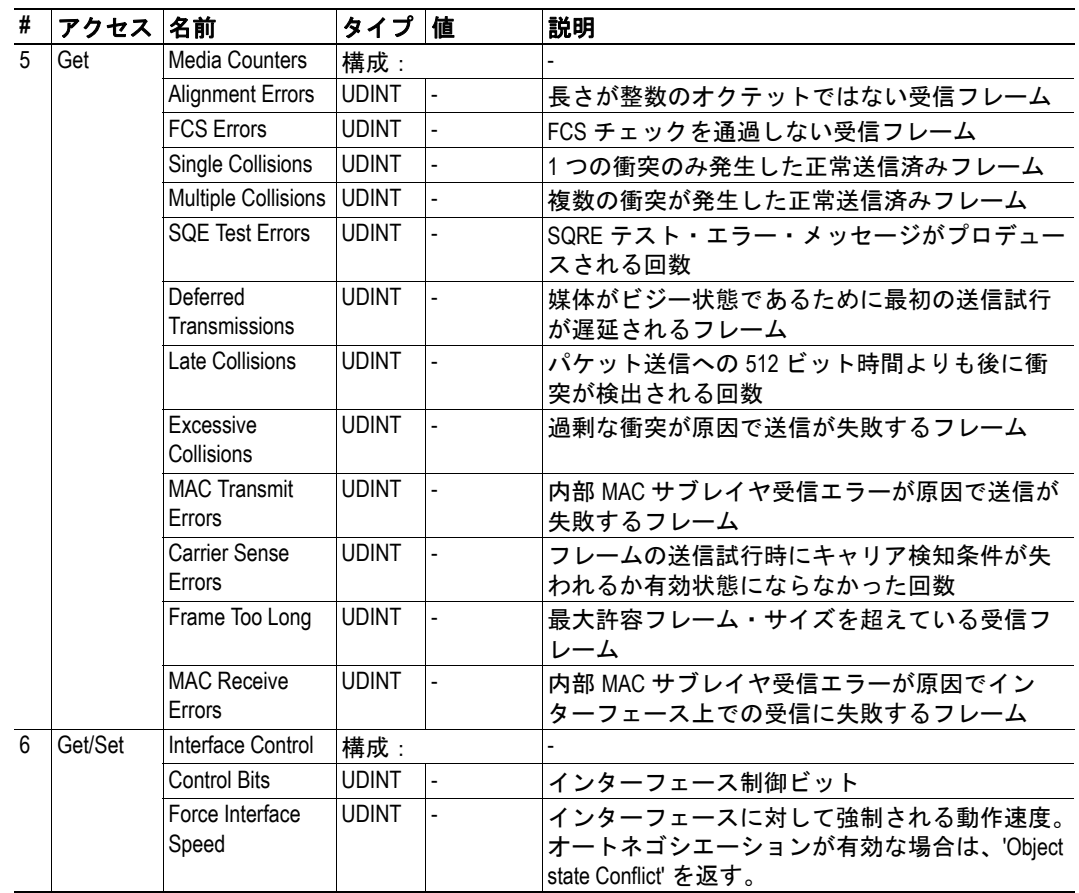

## <span id="page-39-1"></span><span id="page-39-0"></span>**FTP** サーバ

### <span id="page-39-2"></span>概要

組み込み FTP サーバでは、標準 FTP クライアントを使用してファイルシステムにファイ ルをアップロードまたはダウンロードすることができます。このサーバは、以下のポート 番号を使用します。

- **TCP**、ポート **20** FTP データ・ポート
- **TCP**、ポート **21** FTP コマンド・ポート

#### セキュリティ・レベル

サーバは以下の 2 つのセキュリティ・レベルを備えています。セキュリティ・レベルは、 ユーザごとに設定されます。

**•** 通常ユーザ

ルート・ディレクトリは \cfg' になります。

注意:有効なユーザ・アカウントが見つからない場合は、全てのユーザが管理ユー ザ(下記を参照)として扱われます。

**•** 管理ユーザ

ルート・ディレクトリは '\' になります。つまり、ユーザは制限なしにファイルシ ステムにアクセスできます。

注意:工場出荷時のデフォルト管理ログインは'ABX'(ユーザ名)および 'FTPAccess' (パスワード)です。

#### ユーザ・アカウント

ユーザ・アカウントは、以下の 2 つのファイルに保存されます。これらのファイルはウェ ブ・アクセスから保護されます。

- **'\cfg\pswd\sys\_pswd.cfg'** このファイルは、通常ユーザのアカウント詳細を保持します。
- **'\pswd\ad\_pswd.cfg'** このファイルは、管理ユーザのアカウント詳細を保持します。

ファイル・フォーマット:

ユーザ・アカウントは、以下のフォーマットで保存されます。

Username1:Password1 Username2:Password2 Username3:Password3

## **Windows**エクスプローラ **™** による **FTP** サーバへのアクセス

Windows エクスプローラの FTP クライアントでは、以下のように簡単にファイルシステム にアクセスできます。

- **1.** ' スタート ' ボタンを右クリックして ' エクスプローラ ' を選択し、Windows エクスプ ローラを開きます。
- 2. アドレス・フィールドで、FTP://<user>:<password>@<address>と入力します。
	- <address>はスキャナ·インターフェースの IP アドレスに置き換えます。
	- <user> はユーザ名に置き換えます。
	- <password> はパスワードに置き換えます。
- **3.** Enter を押します。

エクスプローラは、指定された設定でスキャナ・インターフェースへの接続を試み ます。成功した場合は、ファイルシステムがエクスプローラ・ウィンドウに表示さ れます。

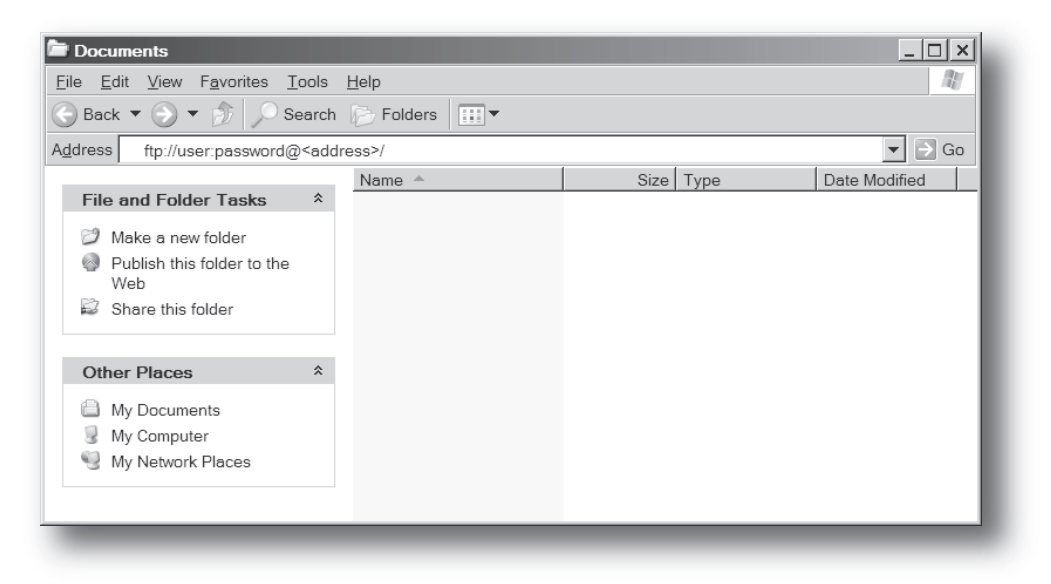

## <span id="page-41-1"></span><span id="page-41-0"></span>電子メール・クライアント

### <span id="page-41-2"></span>概要

組み込みの電子メール・クライアントは、あらかじめ定義された電子メール・メッセージ を入力および出力バッファ内のトリガ・イベントに基づいて送信できます。

操作では、これは以下のように機能します。

- **1.** トリガ・ソースが入力または出力バッファから取り出されます。
- **2.** トリガ・ソースとマスク値の間で論理 AND が実行されます。
- **3.** その結果は、指定されたオペランドに従って基準値と比較されます。
- **4.** 最終結果が true の場合、電子メールは指定された受信者へ送信されます。

スキャナ・インターフェースは電子メール・トリガ・イベントを 0.5 秒ごとに 1 回処理す ることに注意してください。つまり、トリガ・イベントを正しく検出するためには、トリ ガ・イベントが 0.5 秒以上存在している必要があります。

特定のメッセージを送信させるイベントは、メッセージごとに別々に指定されます。詳細 については、8-2 " [電子メール定義](#page-42-0) " を参照してください。クライアントは SSI をサポート していますが、電子メール·メッセージ (SSI 機能ごとに別々に指定される)では一部の SSI 機能を使用できないことに注意してください。

下記も参照してください。

- 8-1 "SMTP [サーバ設定](#page-41-3) "
- 8-2 " [電子メール定義](#page-42-0) "
- A-1 "SSI ([Server Side Include](#page-43-2))"

## <span id="page-41-3"></span>**SMTP** サーバ設定

クライアントで電子メール・メッセージを送信できるようにするには、有効な SMTP サー バ・コンフィグレーションが必要です。これらの設定は、システム・ファイル '\cfg\smtp.cfg' に保存されます。

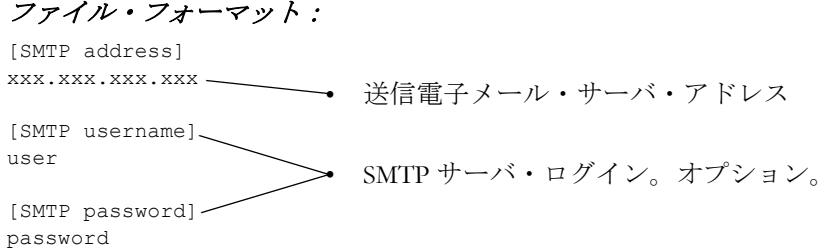

## <span id="page-42-0"></span>電子メール定義

電子メール定義は、以下のディレクトリに保存されます。

**• '\cfg\email'**

このディレクトリは、通常レベルの FTP ユーザが変更できる最大 10 個のメッセー ジを保持します。

**• '\email'**

このディレクトリは、管理レベルの FTP ユーザが変更できる最大 10 個のメッセー ジを保持します。

電子メール定義ファイルがクライアントによって正しく認識されるようにするには、それ らのファイルに 'email\_1.cfg'、'email\_2.cfg' ... 'email\_10.cfg' という名前を付ける必要があります。

ファイル・フォーマット:

[Register] *Area, Offset, Type*

[Register match] *Value, Mask, Operand*

[To] *recipient*

[From] *sender*

[Subject] *subject line*

[Headers] *Optional extra headers*

[Message] *message body*

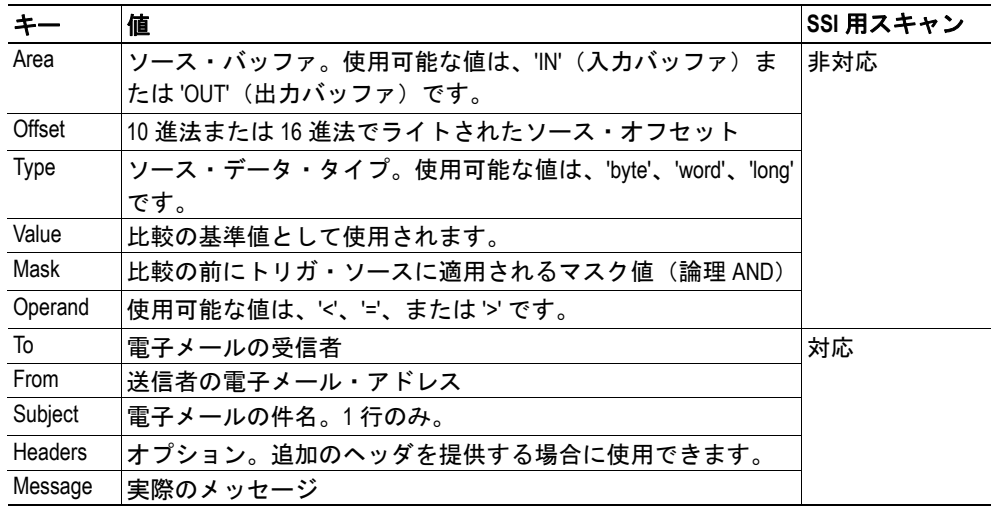

注意:16 進値がクライアントによって認識されるようにするには、接頭辞 '0x' を付けて 16 進値をライトする必要があります。

## <span id="page-43-2"></span><span id="page-43-1"></span><span id="page-43-0"></span>**SSI**(**Server Side Include**)

### 概要

Server Side Include(以降、SSI と呼ぶ)機能は、ウェブ・ページと電子メール・メッセージ における動的コンテンツを可能にします。

SSI は、ソース・ドキュメント内に埋め込まれた特殊なコマンドです。スキャナ・インター フェースがそのようなコマンドに遭遇すると、コマンドが実行され、該当する場合は出力 文字列に置き換えられます。

#### 構文

以下の 'X' は、コマンドに関連付けられているコマンド演算コードとパラメータを 表します。

<?--#exec cmd\_argument='XXXXXXXXXXXXXXXXXXXXXX'-->

### 例

以下の例は、インターフェースのイーサネット Mac ID をウェブ・ページに表示し ます。

```
<HTML><HEAD><TITLE>SSI Test</TITLE></HEAD>
<BODY>
The Ethernet Mac ID of the scanner interface is:
<?--#exec cmd_argument='DisplayMacID'-->
</BODY>
</HTML>
```
結果のウェブ・ページ

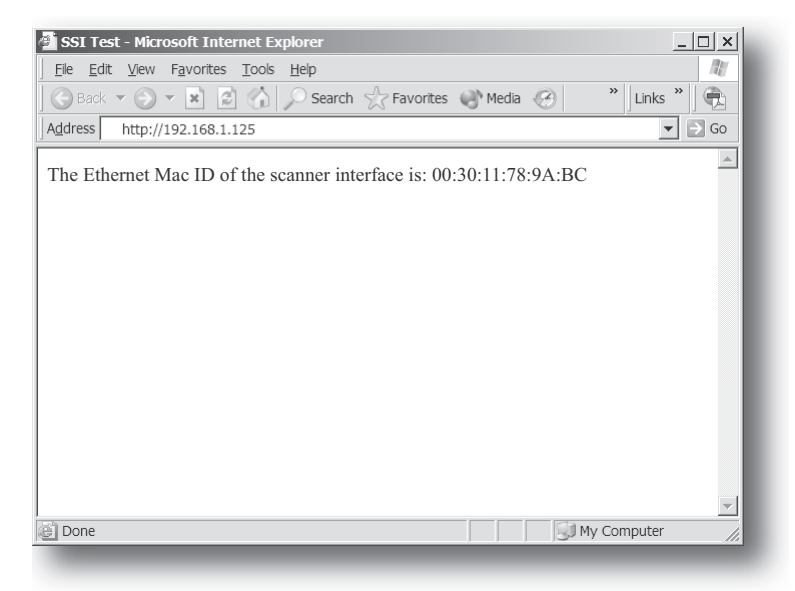

## <span id="page-44-0"></span>関数

#### <span id="page-44-1"></span>**DisplayMacID**

この関数は、xx:xx:xx:xx:xx:xx というフォーマットで MAC ID を返します。

構文:

<?--#exec cmd\_argument='DisplayMacId'-->

#### <span id="page-44-2"></span>**DisplaySerial**

この関数は、スキャナ・インターフェースのシリアル・ナンバーを返します。

構文:

<?--#exec cmd\_argument='DisplaySerial'-->

#### <span id="page-44-3"></span>**DisplayFWVersion**

この関数は、スキャナ・インターフェースのメイン・ファームウェア・リビジョンを返し ます。

構文:

<?--#exec cmd\_argument='DisplayFWVersion'-->

#### <span id="page-44-4"></span>**DisplayBLVersion**

この関数は、スキャナ・インターフェースのブートローダ・ファームウェア・リビジョン を返します。

#### 構文:

<?--#exec cmd\_argument='DisplayBLVersion'-->

#### <span id="page-44-5"></span>**DisplayIP**

この関数は、現在の IP アドレスを返します。

#### 構文:

<?--#exec cmd\_argument='DisplayIP'-->

#### <span id="page-44-6"></span>**DisplaySubnet**

この関数は、現在のサブネット・マスクを返します。

構文:

<?--#exec cmd\_argument='DisplaySubnet'-->

#### <span id="page-45-0"></span>**DisplayGateway**

この関数は、現在のゲートウェイ・アドレスを返します。

構文:

<?--#exec cmd\_argument='DisplayGateway'-->

#### <span id="page-45-1"></span>**DisplayDhcpState**

この関数は、DHCP が有効か無効かを返します。

構文:

<?--#exec cmd\_argument='DisplayDhcpState( "Output when ON", "Output when OFF"  $\left| \right|$  ' -->

#### <span id="page-45-2"></span>**StoreIPConfig**

注意:この関数は、電子メール・メッセージでは使用できません。

この関数は、渡された IP コンフィグレーションをコンフィグレーション・ファイル 'IP.cfg' に保存します。

#### 構文:

<?--#exec cmd\_argument='StoreIPConfig'-->

この行を HTML ページに取り込み、新しい IP 設定を備えたフォームをそのページ に渡します。

#### フォーム内の許容フィールド:

SetIp SetSubnet SetGateway SetDhcpState - value "on" or "off" SetDNS1 SetDNS2 SetHostName SetDomainName

#### デフォルト出力:

```
Invalid IP address!
Invalid Subnet mask!
Invalid Gateway address!
Invalid IP address or Subnet mask!
Invalid DHCP state!
Invalid DNS1!
Invalid DNS2!
Configuration stored correctly.
Failed to store configuration.
```
#### <span id="page-46-0"></span>**GetText**

注意:この関数は、電子メール・メッセージでは使用できません。

この関数は、オブジェクトからテキストを取得し、それを OUT 領域に保存します。

構文:

<?--#exec cmd argument='GetText( "ObjName", OutWriteString ( offset ), n )'-->

```
ObjName - オブジェクトの名前。
offset - OUT 領域の先頭からのオフセットを指定します。
n - リードする最大文字数を指定します (オプション)。
```
#### デフォルト出力:

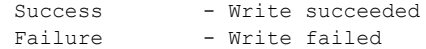

#### <span id="page-46-1"></span>**printf**

この関数は、フォーマットされた文字列をウェブ・ページ上で取り込みます。この文字列 には Anybus IN/OUT 領域からのデータが含まれる場合があります。文字列のフォーマッ トは、標準 C 関数の printf() と同じです。

#### 構文:

<?--#exec cmd\_argument='printf("String to write", Arg1, Arg2,..., ArgN)'-->

標準 C 関数の printf() と同様に、この SSI 関数の "String to write" には 2 つのタイプのオブ ジェクトが含まれます。1 つは通常の文字です。これらの文字は出力ストリームにコピー されます。もう 1 つは変換指定です。これらの各変換指定によって printf への次の引数の 変換とプリントが行われます。各変換指定は、% 文字で始まり、変換文字で終わります。 % と変換文字の間には、以下の項目を順番に指定できます。

- 仕様を変更するフラグ(順不同)
	- 変換した引数をフィールド内で左揃えにすることを指定します。
	- + 数値を常に符号付きでプリントすることを指定します。
	- (空白文字) 最初の文字が符号でない場合は、空白文字が前に付きます。
	- 0 数値変換の場合、先行するゼロでフィールドを埋めることを指定しま す。
	- # 代替出力フォームを指定します。o の場合は、最初の桁がゼロになり ます。x または X の場合は、0x または 0X がゼロ以外の結果の前に付 きます。e、E、f、g、および G の場合は、出力に常に小数点が付きま す。g および G の場合は、後続のゼロは削除されません。
- 最小フィールド幅を指定する数値。変換された引数は、少なくともこの幅(必要 に応じて、さらに広い幅)でフィールドにプリントされます。変換された引数の 文字数がフィールド幅より少ない場合は、フィールド幅を構成するために引数の 左側(左揃えが要求されている場合は右側)が埋められます。埋め込み文字は通 常は空白文字ですが、ゼロ埋め込みフラグがある場合は 0 にすることができます。
- フィールド幅を精度から分離するピリオド。
- 文字列からプリントされる最大文字数、小数点の後にプリントされる桁数(e、E、 ス・ファッシュ - コーラルのマン、テス、コーストック・コース・ショック・コース プリントされる最小桁数(必要な幅を構成するために先行 0 が追加される)を指 定する数値(精度)。
- 長さ変更子 h、l、または L。"h" は、対応する引数が short または unsigned short と してプリントされることを意味します。"l" は、引数が long または unsigned long で あることを意味します。

変換文字とその意味を以下に示します。% の後の文字が変換文字でない場合、挙動は不定

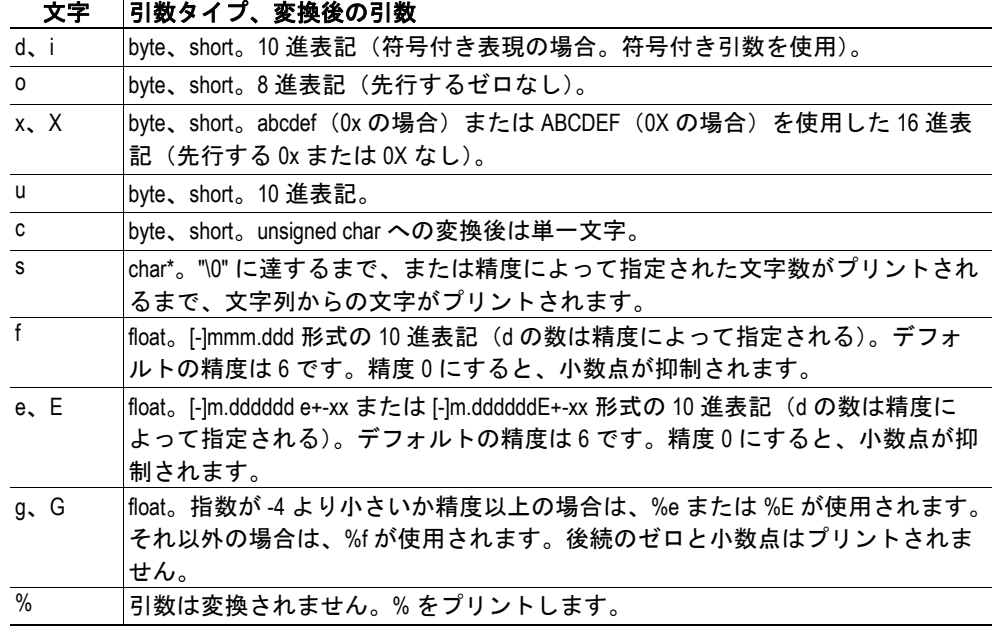

です。

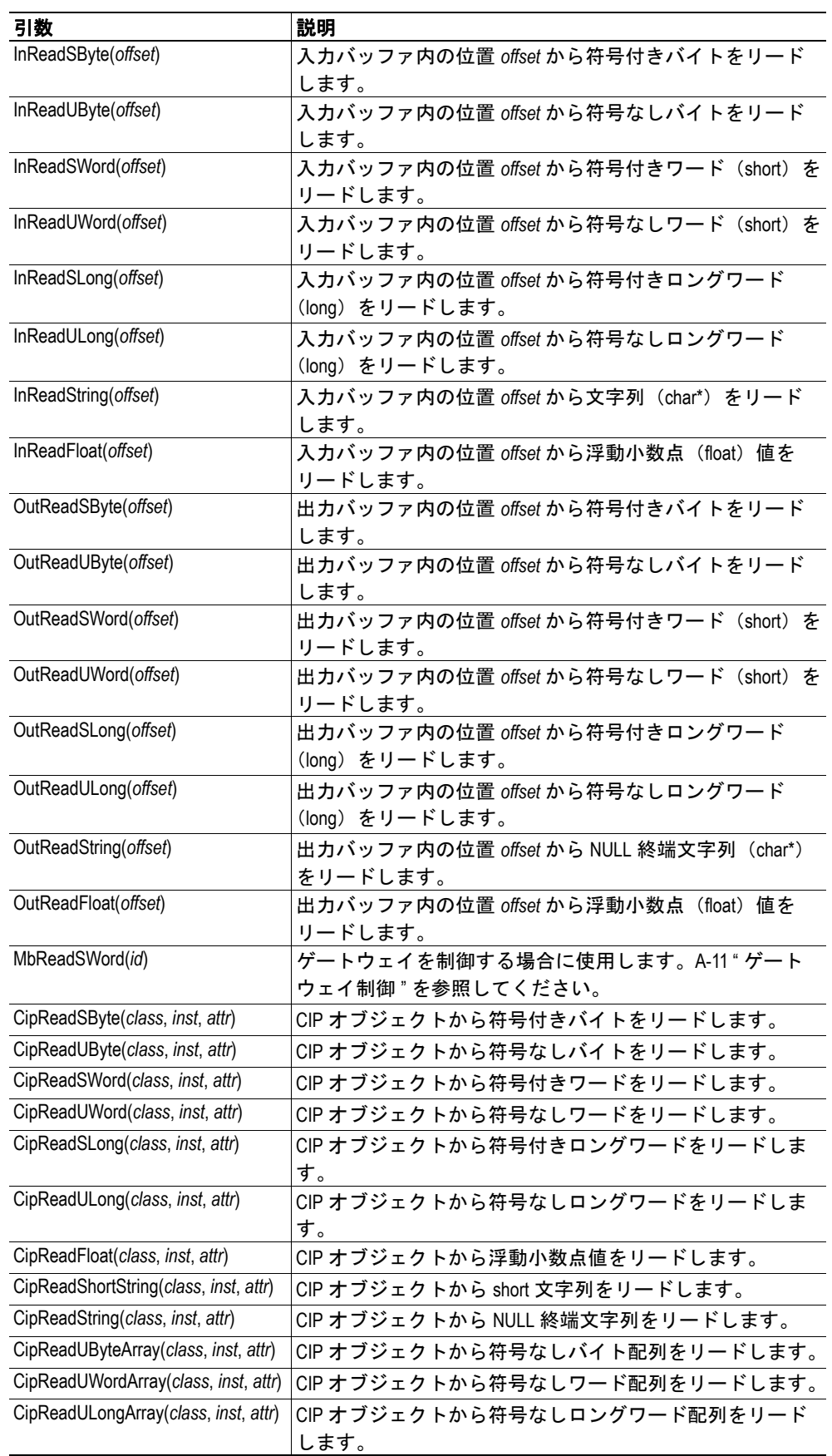

SSI 関数の *printf* に渡すことができる引数は以下のとおりです。

#### <span id="page-49-0"></span>**scanf**

注意:この関数は、電子メール・メッセージでは使用できません。

この関数は、HTML フォーム内のオブジェクトから渡された文字列をリードし、フォー マットの仕様に従って文字列を解釈し、渡された引数に従って結果を OUT 領域に保存し ます。文字列のフォーマットは、標準 C 関数呼び出しの scanf() と同じです。

#### 構文:

<?--#exec cmd\_argument='scanf( "ObjName", "format", Arg1, ..., ArgN), ErrVal1,  $\ldots$ , ErrvalN'-->

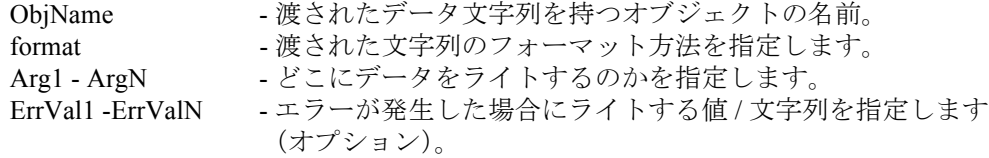

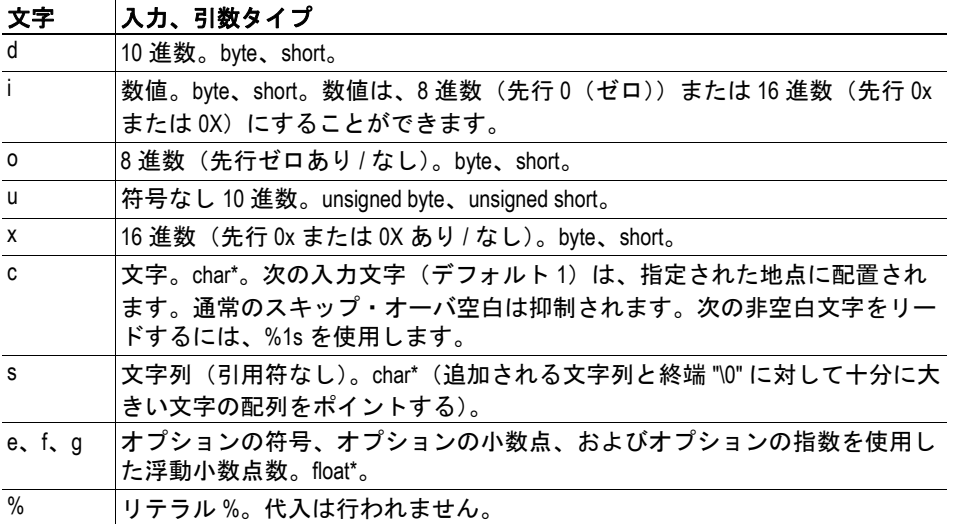

'byte' または 'short' ではなく 'long' へのポインタが引数リストに含まれていることを示すた めに、変換文字 d、i、o、u、x の前に l が付く場合があります。 SSI 関数の scanf に渡すことができる引数は以下のとおりです。

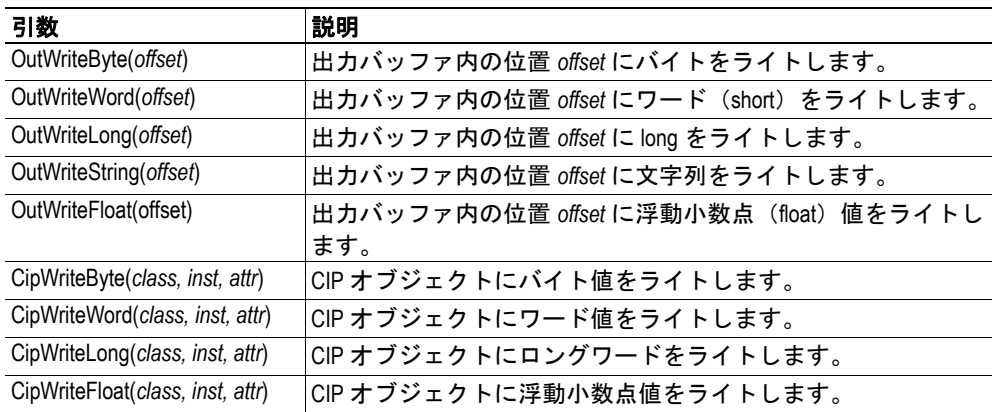

デフォルト出力:

Write succeeded Write failed

#### <span id="page-50-0"></span>**IncludeFile**

この関数は、ウェブ・ページ上でファイルの内容を取り込みます。

構文:

<?--#exec cmd\_argument='IncludeFile( "File name" )'-->

#### デフォルト出力:

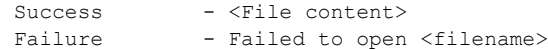

#### <span id="page-50-1"></span>**SaveToFile**

注意:この関数は、電子メール・メッセージでは使用できません。

この関数は、渡されたフォームの内容をファイルに保存します。渡された名前 / 値ペア は、"Separator" 文字列で区切られてファイル "File name" にライトされます。[Append|Overwrite] パラメータでは、指定されたファイルを上書きするかどうか、またはファイル内の データを追加するかどうかが決定されます。

#### 構文:

<?--#exec cmd\_argument='SaveToFile( "File name", "Separator",[Append|Over $write$ ]  $)$ '-->

#### デフォルト出力:

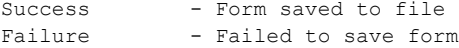

#### <span id="page-50-2"></span>**SaveDataToFile**

注意:この関数は、電子メール・メッセージでは使用できません。

この SSI 関数は、渡されたフォームのデータをファイルに保存します。"Object name" パラ メータはオプションです。このオプションを指定した場合は、そのオブジェクトからの データのみ保存されます。指定しなかった場合は、フォーム内の全てのオブジェクトから のデータが保存されます。

[Append|Overwrite] パラメータでは、指定されたファイルを上書きするかどうか、または ファイル内のデータを追加するかどうかが決定されます。

#### 構文:

```
<?--#exec cmd_argument='SaveDataToFile( "File name", "Object name",[Ap-
pend|Overwrite] )'-->
```
#### デフォルト出力:

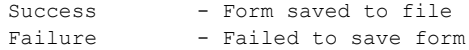

#### <span id="page-51-0"></span>**DisplayScannerMode**

この関数は、現在のスキャナ・モード(実行またはアイドル状態)を返します。

構文:

```
<?--#exec cmd_argument='DisplayScannerMode
( "Output when Run", "Output when Idle" )'-->
```
#### <span id="page-51-1"></span>**SetScannerMode**

注意:この関数は、電子メール・メッセージでは使用できません。

EtherNet/IP スキャナを Run または Idle に設定するには、この関数を使用します。 'scanner\_state' という変数は、値 'run' または 'idle' (他の値は無視される) と共にページに送 信されます。

#### 構文:

<?--#exec cmd\_argument='SetScannerMode'-->

#### デフォルト出力:

Failure - Change scanner mode not possible

下記も参照してください。

• 6-2 "ID [オブジェクト、クラス](#page-24-4) 01h"

## <span id="page-52-0"></span>**SSI** 出力の変更

SSI 関数からの出力文字列を変更する方法は 2 つあります。

- **1.** システム内の全てのSSI関数に対する出力文字列が含まれている"\ssi\_str.cfg"という ファイルを作成することで、デフォルトの SSI 出力を変更する
- **2.** SSI 関数の "SsiOutput()" を呼び出すことで、一時的に SSI 出力を変更する

#### <span id="page-52-1"></span>**SSI** 出力文字列ファイル

ファイル "\ssi\_str.cfg" がファイルシステム内で見つかり、そのファイルが下記の仕様に正 しく従っている場合、SSI 関数はデフォルト文字列ではなくこのファイルで指定された出 力文字列を使用します。

ファイルのフォーマットは以下のようになります。

```
[StoreEtnConfig]
Success:"String to use on success"
Invalid IP:"String to use when the IP address is invalid"
Invalid Subnet:"String to use when the Subnet mask is invalid"
Invalid Gateway:"String to use when the Gateway address is invalid"
Invalid IP or Subnet:"String to use when the IP address and Subnet mask does 
not match"
Invalid DNS1:"String to use when the primary DNS cannot be found"
Invalid DNS2:"String to use when the secondary DNS cannot be found"
Save Error: "String to use when storage fails"
Invalid DHCP state:"String to use when the DHCP state is invalid"
```
[scanf] Success:"String to use on success" Failure:"String to use on failure"

[IncludeFile] Failure:"String to use when failure"1

[SaveToFile] Success:"String to use on success" Failure:"String to use on failure"[1](#page-52-2)

[SaveDataToFile] Success:"String to use on success" Failure:"String to use on failure"[1](#page-52-2)

[GetText] Success:"String to use on success" Failure:"String to use on failure"

'[File path]' を先頭行に配置し、ファイル・パスを2行目に配置すると、このファイルの内 容をリダイレクトすることができます。

#### 例:

[File path] \user\ssi\_strings.cfg

この例では、上記の設定がファイル 'user\ssi\_strings.cfg' からロードされます。

<span id="page-52-2"></span>1. '%s' はファイル名を文字列に含めます。

#### <span id="page-53-0"></span>一時的な **SSI** 出力変更

次に呼び出される SSI 関数の SSI 出力は、SSI 関数 "SsiOutput()" を使用して一時的に変更で きます。これは次の SSI 関数の出力文字列にのみ影響することに注意してください。その 後、出力文字列はデフォルトに戻るか、またはファイル \ssi\_str.cfg' で定義された文字列に 戻ります。

文字列の最大サイズは 128 バイトです。

#### 構文:

<?--#exec cmd\_argument='SsiOutput( "Success string", "Failure string" )'-->

例:

```
この例では、scanf SSI 呼び出しの出力文字列を変更する方法を示します。
<?--#exec cmd_argument='SsiOutput ( "Parameter1 updated", "Error" )'-->
<?--#exec cmd_argument="scanf( "Parameter1", "%d", OutWriteByte(0) )'-->
```
## <span id="page-53-1"></span>ゲートウェイ制御

#### <span id="page-53-2"></span>動的ゲートウェイ・ステータス情報の更新

システム・ファイルの 'dynamic.txt' には、ゲートウェイとオンボード・ネットワーク・イ ンターフェースからの動的ステータス情報が保持されます。最新の情報を提供するには、 このファイルを更新してから使用する必要があります。

以下の SSI コマンド・シーケンスは、ファイルの更新をゲートウェイに指示します。

#### 構文:

<?--#exec cmd\_argument='printf( "Data:%u", MbReadSWord( *21* ) )'-->

#### <span id="page-53-3"></span>ゲートウェイの再起動

以下の SSI コマンド・シーケンスを使用してゲートウェイをリセットすることができます。

#### 構文:

<?--#exec cmd\_argument='printf( "Data:%u", MbReadSWord( *1* ) )'-->

1 8

## <span id="page-54-1"></span><span id="page-54-0"></span>技術仕様

## <span id="page-54-2"></span>スキャナ・インターフェースの詳細

- EtherNet/IP スキャナ
- FTP サーバ
- ウェブ・サーバ
- SMTP クライアント
- 10/100Mbit 動作(全二重または半二重)
- オンボードの IP コンフィグレーション・スイッチ
- シールドまたは非シールド・ケーブル
- DHCP 対応
- HICP 対応 (HMS の Anybus IPconfig ユーティリティをサポート)
- DNS のサポート

## <span id="page-54-4"></span><span id="page-54-3"></span>**LAN**(イーサネット)コネクタのピンアウト (**RJ45**)

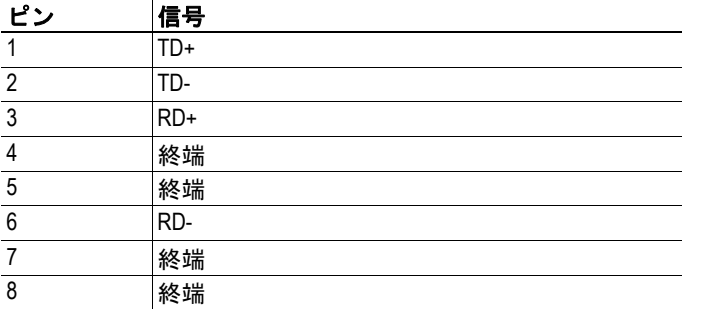